X

# **Team Telemetry 使用手册**

Team Telemetry 是由 JL Desert 开发的一款可以获取 F1 系列游戏遥测的软件。用户可以通过 Team Telemetry 获取的遥测查看比游戏内更为详细的名次表、天气信息、车辆状态、对手数据等。为了用 户可以更好的使用 Team Telemetry, 您可以在通过浏览使用手册来解决您的疑问。如果您还有其他的 疑问或建议,可以通过以下方式来联系我们:

Team Telemetry 官网: **<https://www.teamtelemetry.de/>**

Discord(需要科学上网): <https://discord.gg/euHG8fNKpG>

Bilibili: [https://space.bilibili.com/21859233?spm\\_id\\_from=333.1007.0.0](https://space.bilibili.com/21859233?spm_id_from=333.1007.0.0)

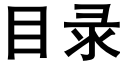

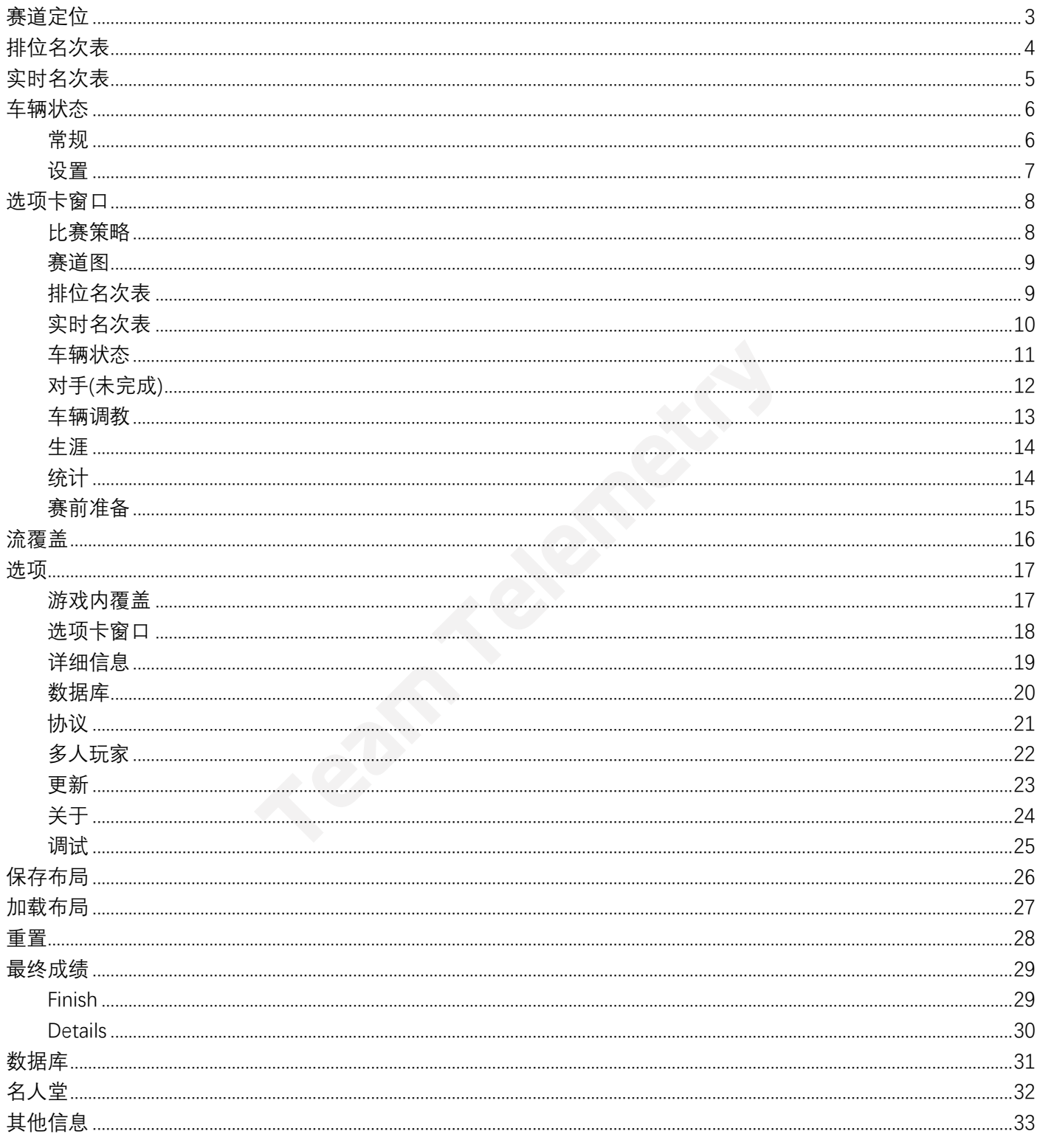

## <span id="page-2-0"></span>**赛道定位**

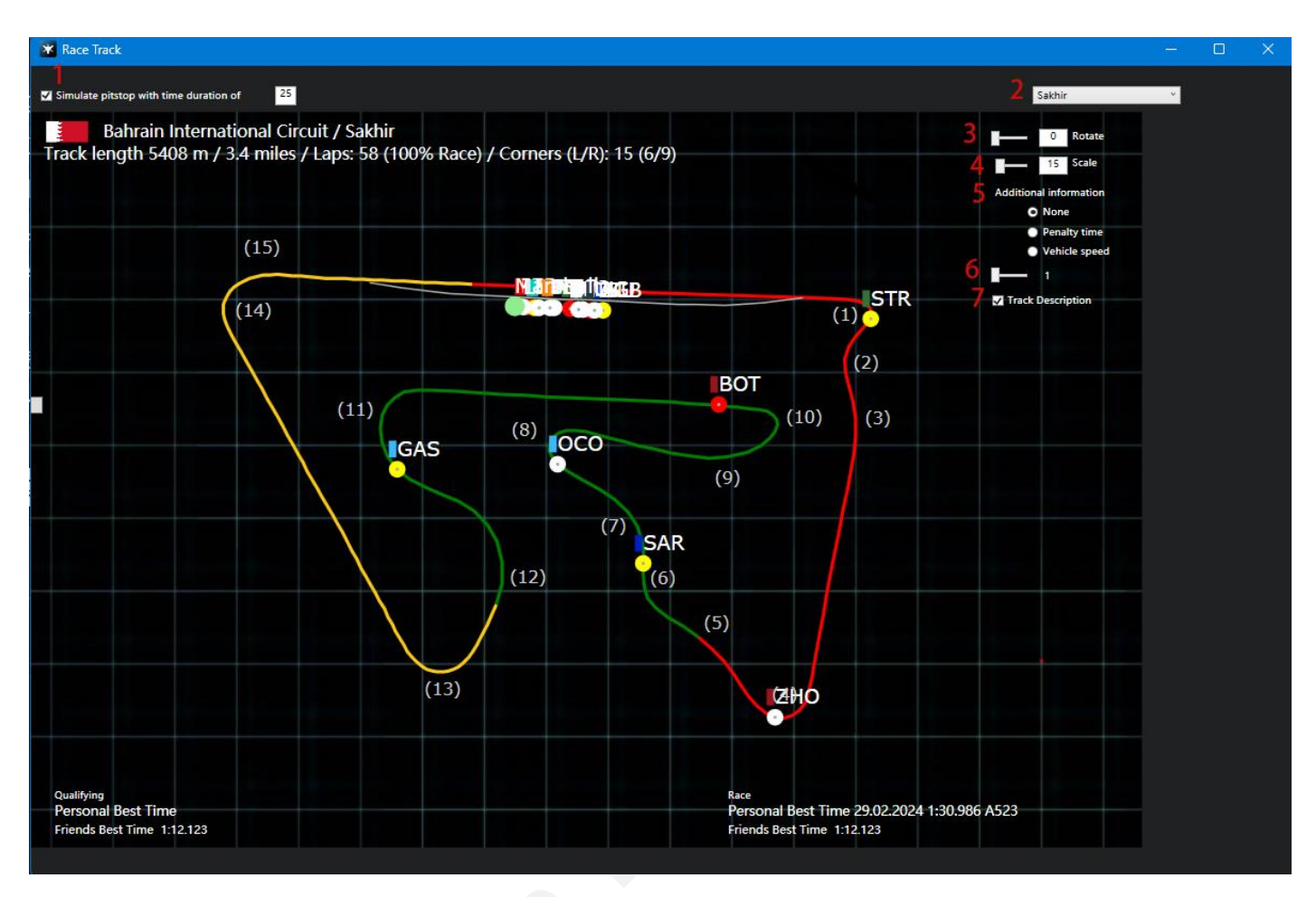

- **1:** 启用进站时间模拟(可自定义进站时间)
- **2:** 选择赛道
- **3:** 旋转赛道
- **4:** 缩放赛道
- **5:** 选择需要添加的额外信息(无/处罚时间/车速)
- **6:** 更新频率
- **7**: 勾选后显示弯道描述(若弯道有名称,则会将名称显示在弯道编号旁边)

# <span id="page-3-0"></span>**排位名次表**

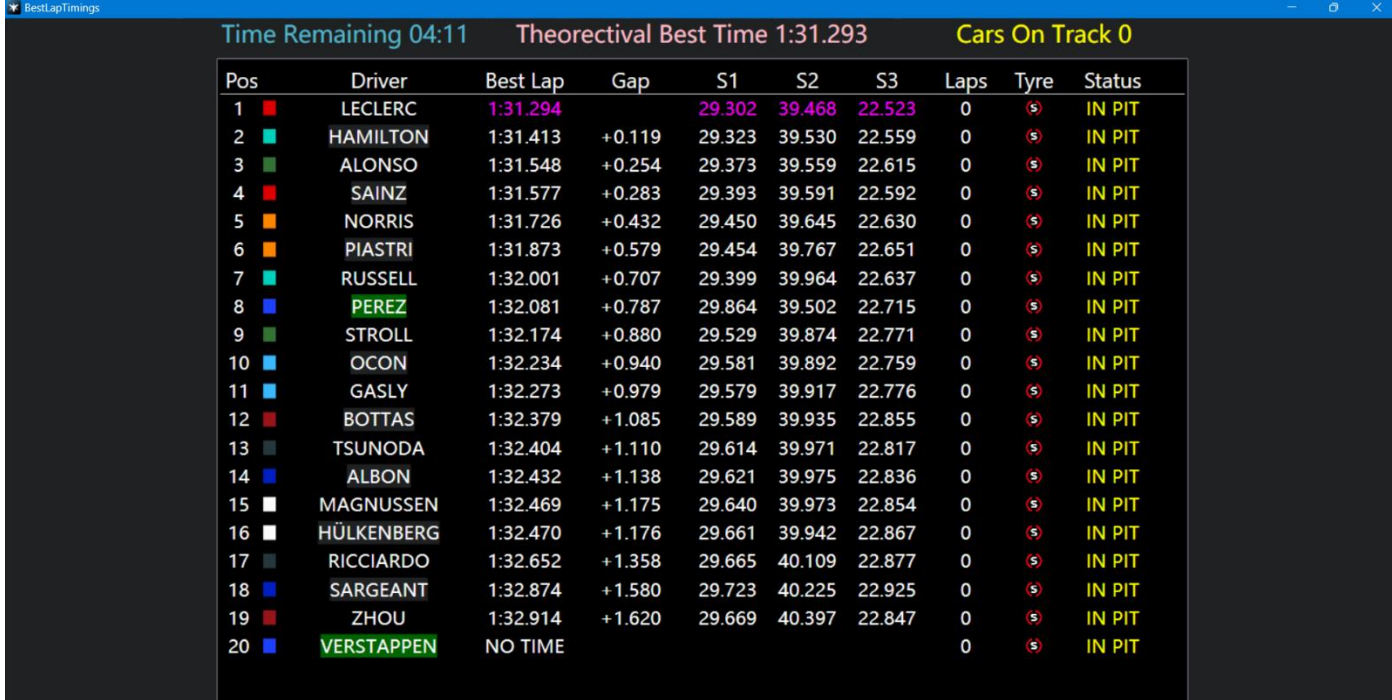

排位名次表主要用于排位赛期间

**Pos:** 基于车手有效的最快圈速进行的排名

**Driver:** 显示车手的名称

**Best Lap:** 车手的最快圈速

**Gap:** 车手当前的最快圈速与杆位的差距

**S1/2/3:** 计时段 1/2/3

**Laps:** 车手有效的飞行圈数(在线上多人模式下,由于玩家对飞行圈的选择不同,可能会出现 一些混乱,因此在线上多人模式下该功能对于飞行圈数量的统计可能会出现误差)

**Tyre:** 车手在最快圈所使用的轮胎

**Status**: 车手当前的状态(out lap 出场圈/in pit 车库中)

**特别功能:** 双击车手名称将打开一个新窗口来显示统计数据

# <span id="page-4-0"></span>**实时名次表**

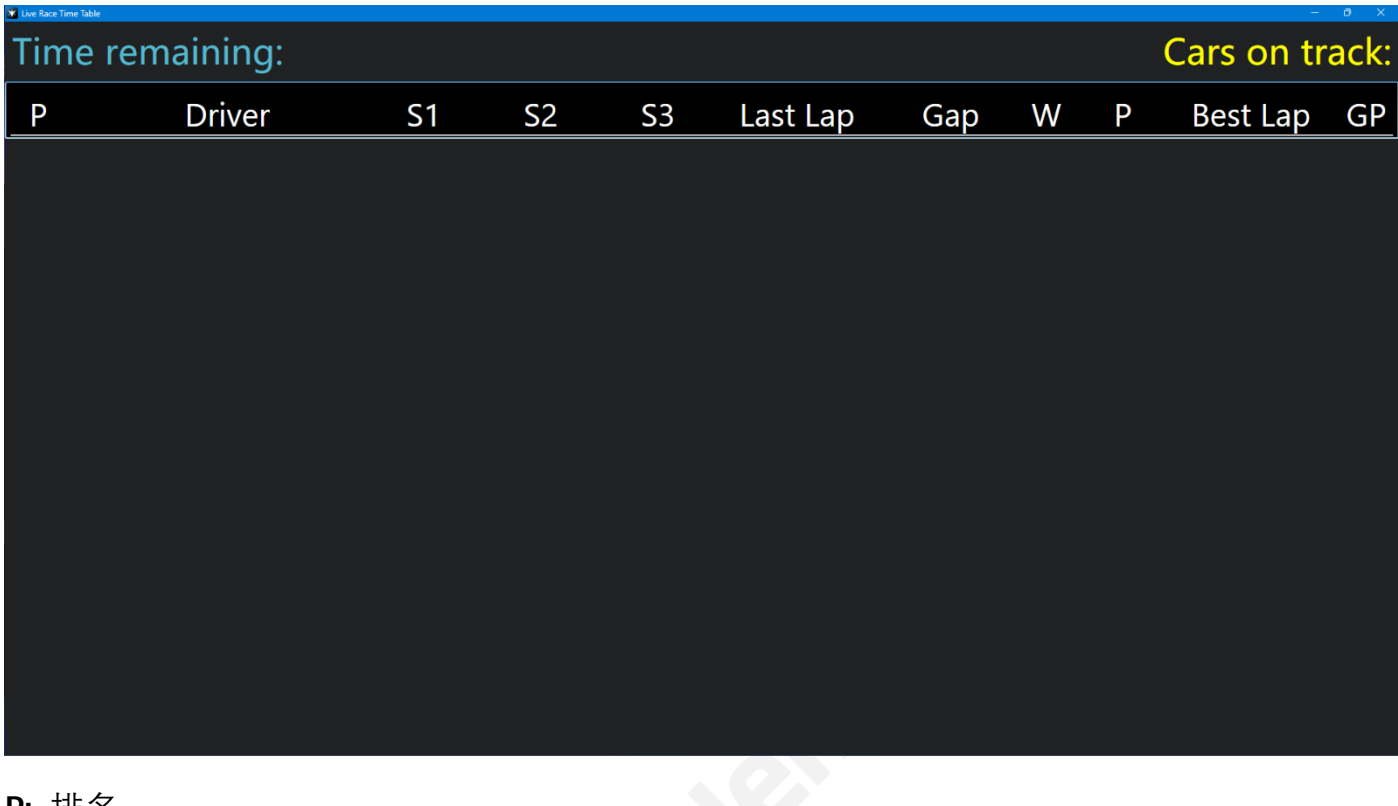

**P:** 排名 **S1/2/3:** 计时段 1/2/3 **Last Lap:** 车手上一圈的圈速 **Gap/Interval:** 每个车手和第一名/前一名的差距(通过点击 Gap/Interval 可切换) **W:** 警告(包括切弯警告) **P:** 罚时(以秒为单位,例如,显示 2 则代表 2 秒罚时) **Best lap:** 车手的个人最快圈 **GP:** 起跑位置

**特别功能:** 双击车手名称将打开一个新窗口来显示统计数据

## <span id="page-5-0"></span>**车辆状态**

## <span id="page-5-1"></span>常规

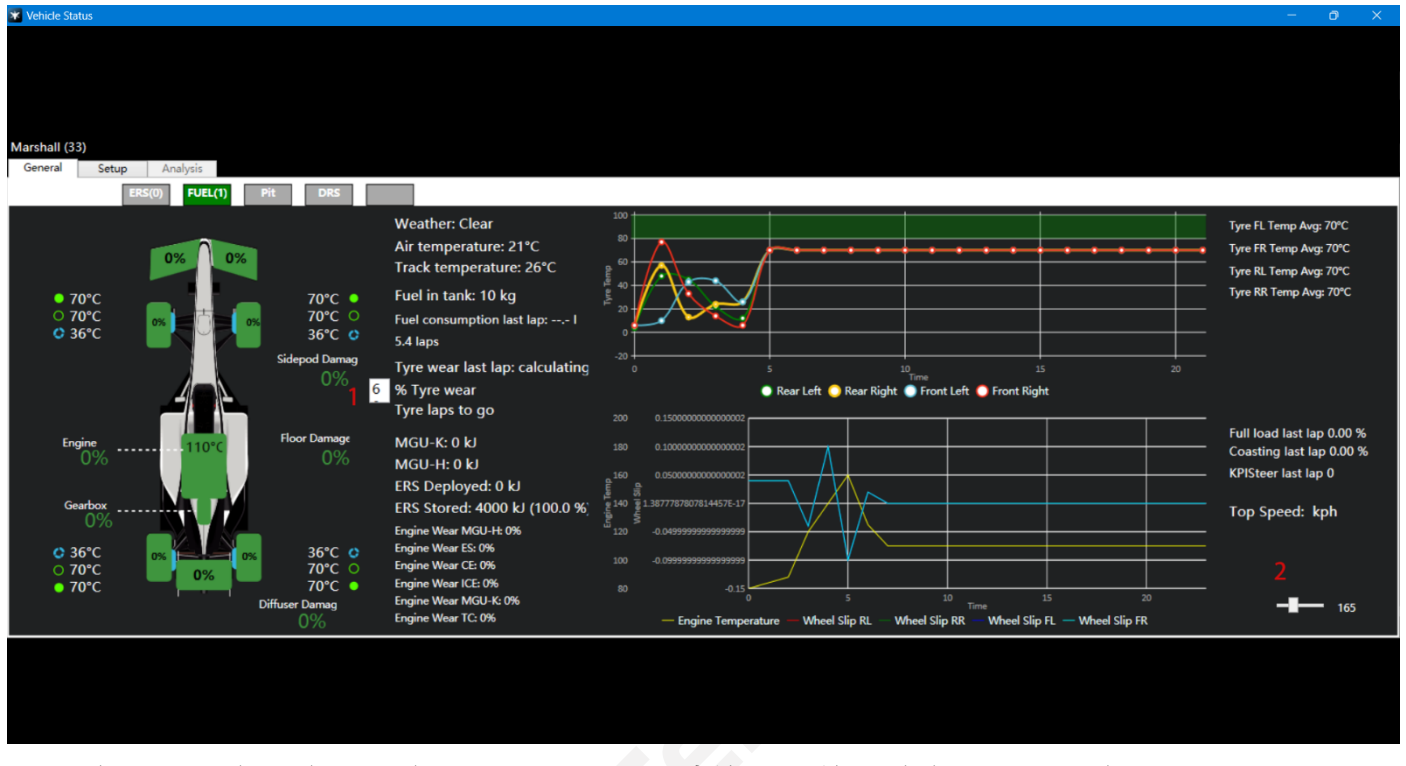

- **1:** 用户可以自定义磨轮的磨损目标,软件会计算以当前轮胎磨损到目标磨损时可以再跑多少 圈
- **2:** 更新频率

<span id="page-6-0"></span>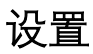

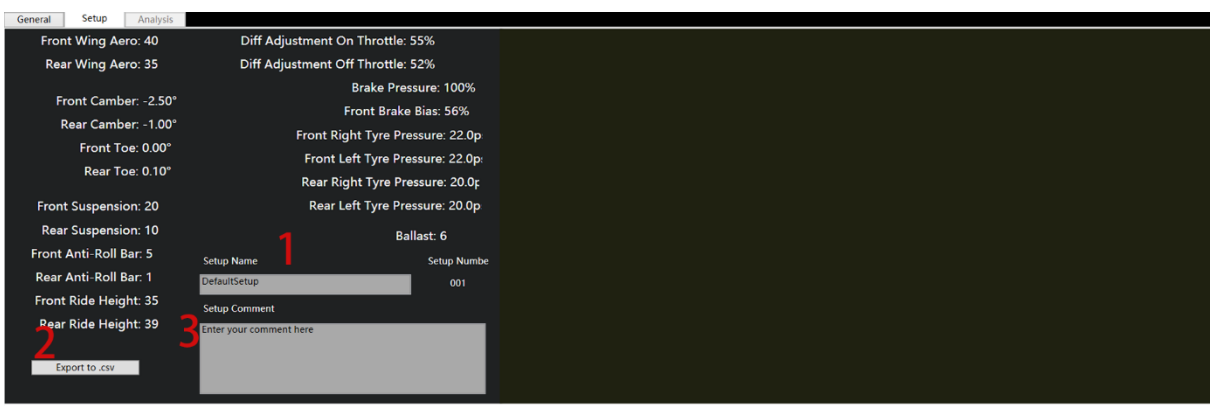

- 
- **1:** 给想保存的调教命名 **2:** 以表格形式保存在本地
- **3:** 添加文本说明

## <span id="page-7-0"></span>**选项卡窗口**

### <span id="page-7-1"></span>比赛策略

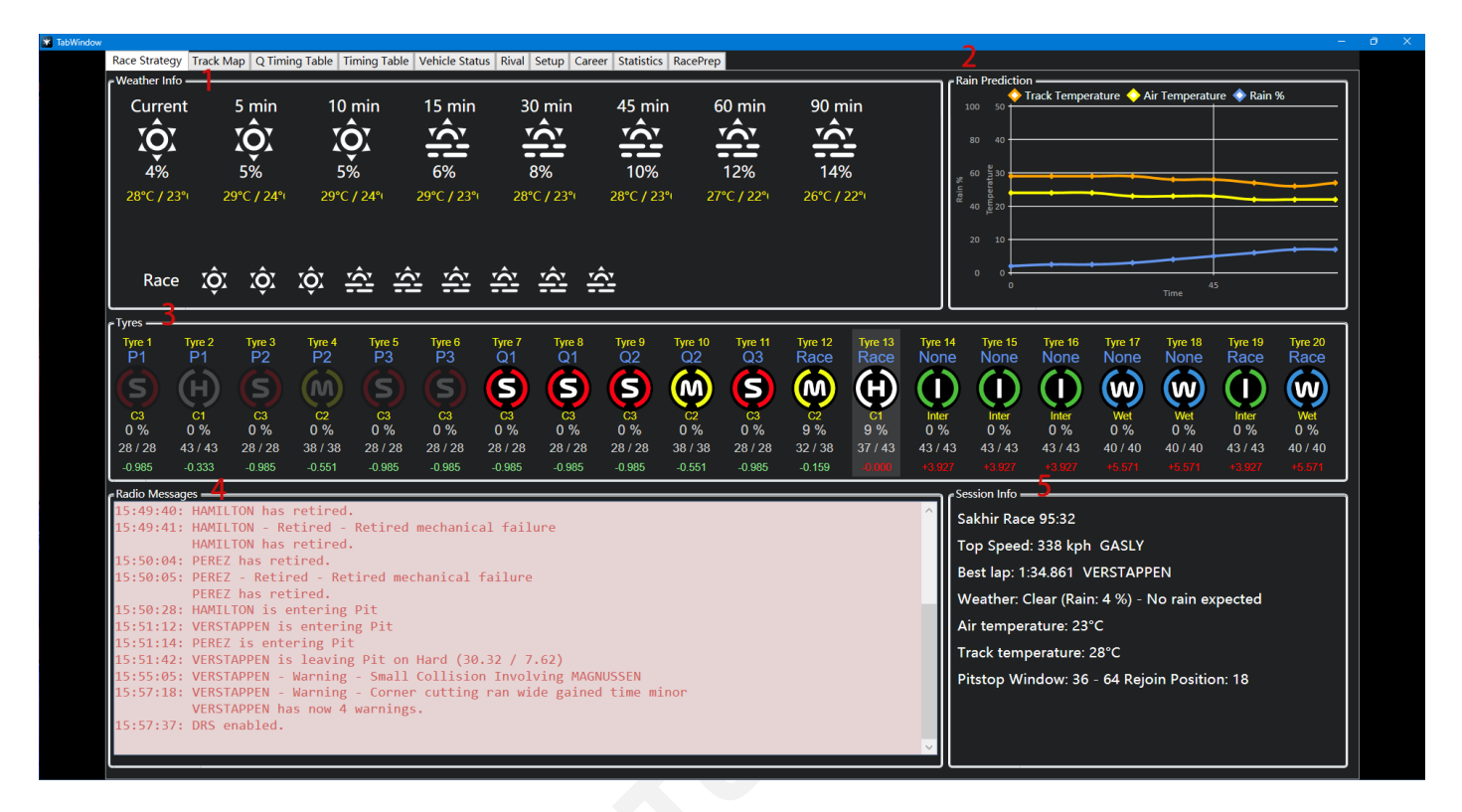

**1:** 天气预报的准确性与游戏设置有关。如果在游戏中设置为近似,则 Team Telemetry 中的预 测也会显示为近似而非准确。

2.<sup>[\[1\]](#page-32-1)</sup> rain% 不代表降雨概率, 而是代表赛道湿度

- **3:** 与轮胎相关的信息主要用于正赛,不同轮胎之间的差距仅根据发送遥测的车手表现所计算, 并不代表其他车手
- **4:** 游戏内赛事控制中心发送的所有信息都会显示在此
- **5:** 关于比赛的其他信息

## <span id="page-8-0"></span>赛道图

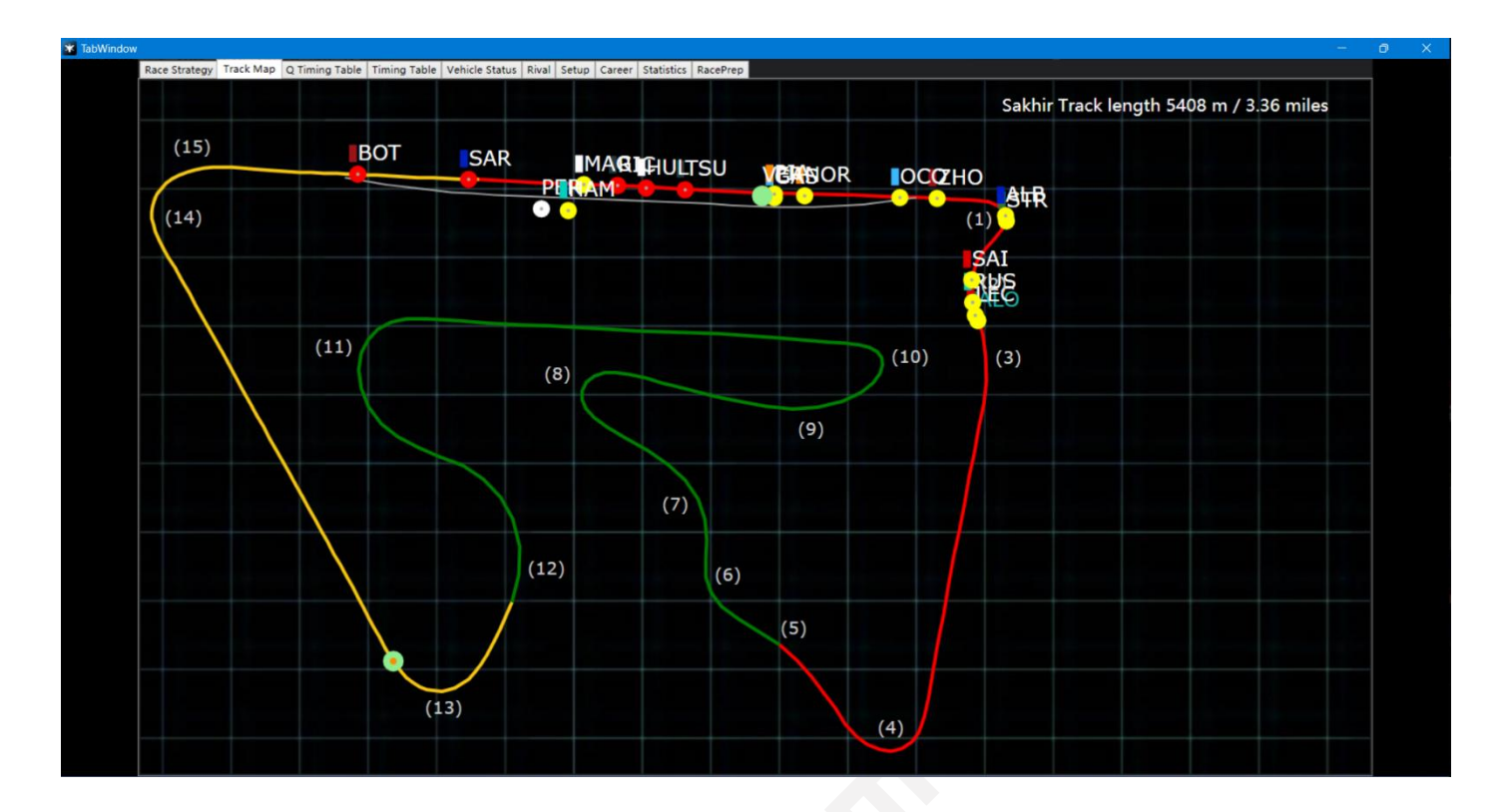

## 排位名次表

<span id="page-8-1"></span>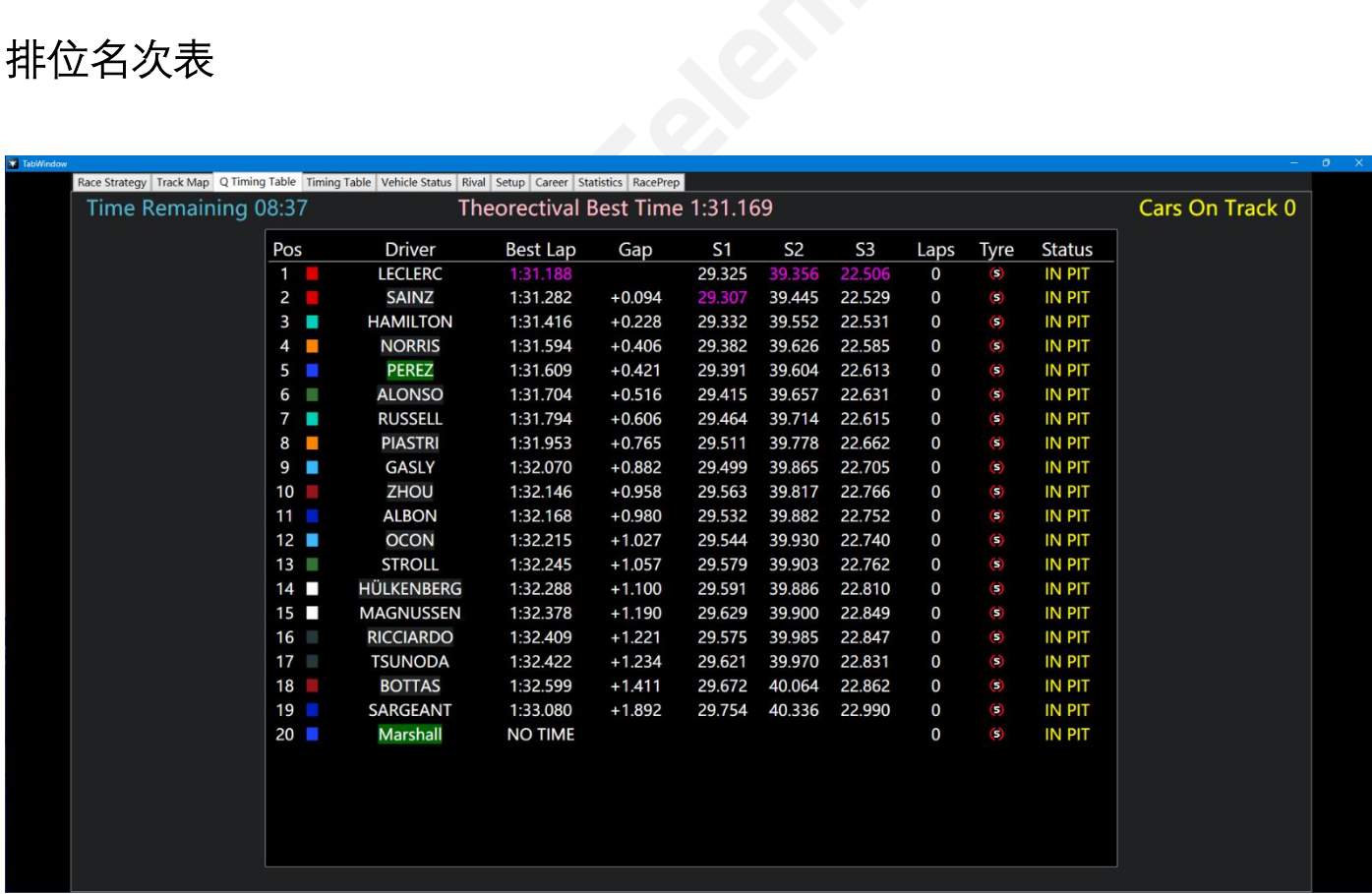

### **Pos:** 排名 **Gap:** 每一位车手距离杆位的差距

<span id="page-9-0"></span>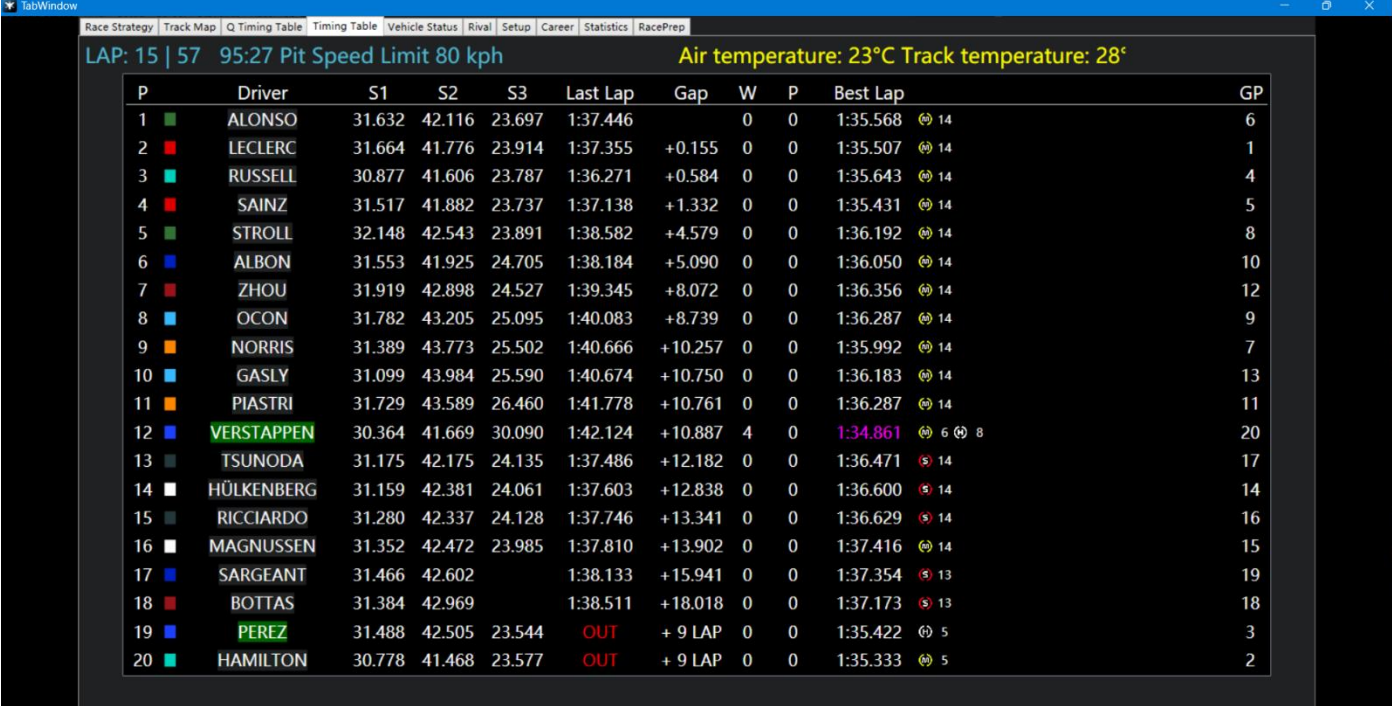

**P:** 排名

**Gap/Interval:** 与前一位车手或第一名的差距(通过点击可切换位 Gap 或 Interval) **W:** 警告(包括碰撞警告和切弯警告)

**P:** 罚时(以秒为单位,例如,显示 2 则代表 2 秒罚时)

**GP:** 起跑位置

<span id="page-10-0"></span>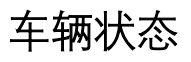

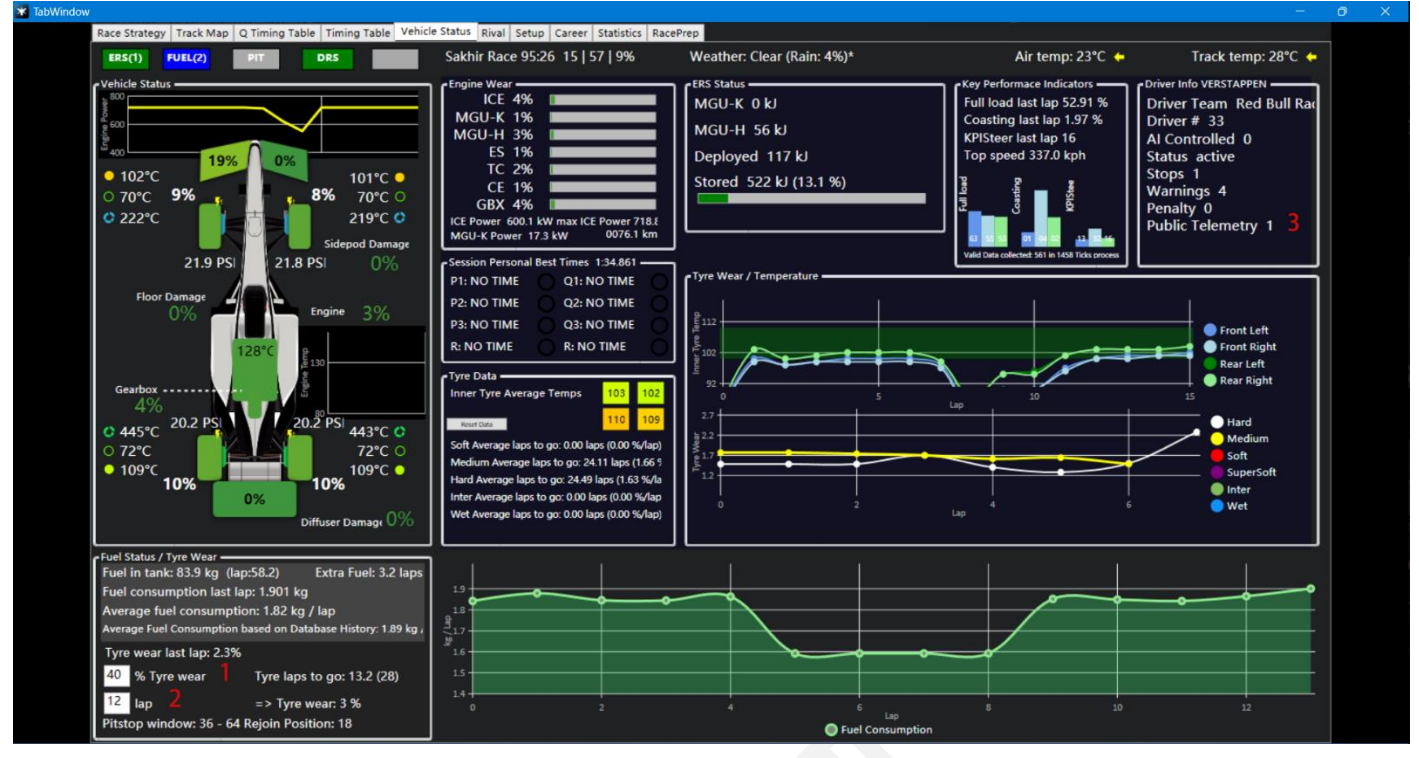

- **1:** 用户可以自定义磨轮的磨损目标,软件会计算以当前轮胎磨损到目标磨损时可以再跑多少 圈
- **2:** 用户可以自定义当前使用的轮胎需要在比赛中跑到哪一圈,软件会计算到达目标圈数后的 轮胎磨损程度
- **3:** 1 代表车手公开了遥测,2 代表遥测未公开

<span id="page-11-0"></span>对手(未完成)

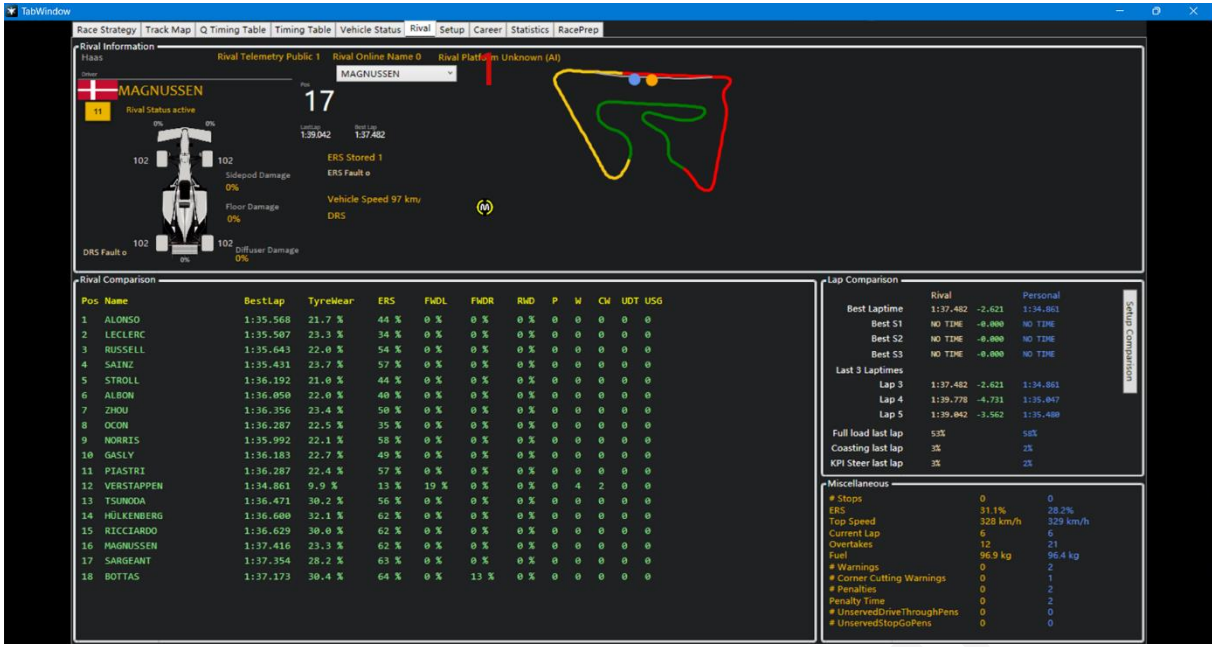

**1:** 选择您想查看的对手的详细信息 **ERS:**车手当前剩余的 ERS **FWDL/FWDR:** 左/右前翼的损伤 **RWD:** 尾翼损伤 **P:** 罚时(以秒为单位,例如,显示 2 则代表 2 秒罚时) **W:** 警告(包括碰撞警告和切弯警告) **CW:** 切弯警告 **UDT:** 未执行的通过维修区处罚

**USG:** 未执行的停站处罚

### <span id="page-12-0"></span>车辆调教

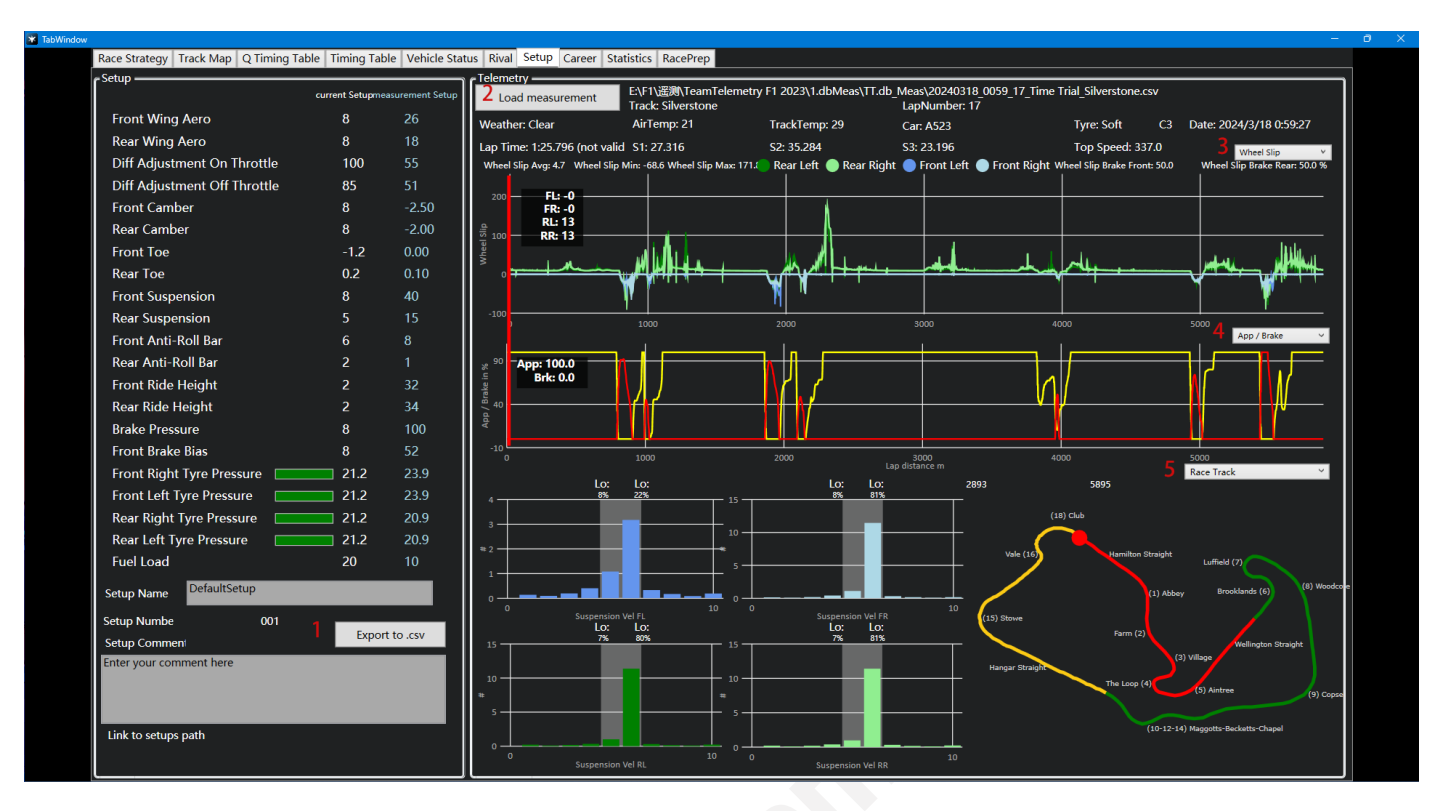

**1:** 以表格形式保存在本地

**2:** 选择想要加载的单圈遥测数据

**3/4/5:** 切换想要查看的数据

<span id="page-13-0"></span>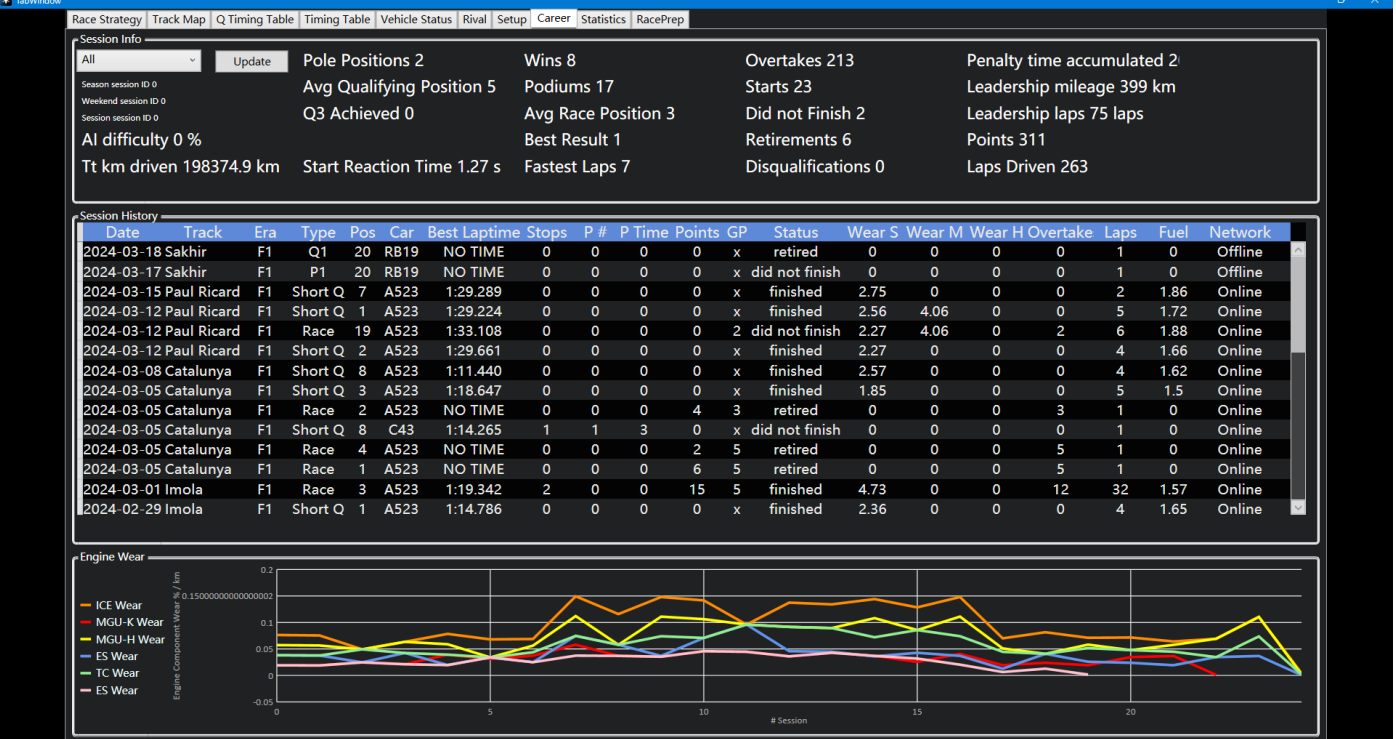

**该页面不仅显示个人或双人职业生涯,还会显示参加的大奖赛,用户可以通过点击类别来顺 序或倒序排列**

## <span id="page-13-1"></span>统计

| <b>*</b> TabWindow |                                                                                                    |               |           |                                  |                | ÷                                         | $\circ$<br>$\propto$ |  |
|--------------------|----------------------------------------------------------------------------------------------------|---------------|-----------|----------------------------------|----------------|-------------------------------------------|----------------------|--|
|                    | Race Strategy   Track Map   Q Timing Table   Timing Table   Vehicle Status   Rival   Setup   Career   Statistics   RacePrep |               |           |                                  |                |                                           |                      |  |
|                    | Top Speed Ranking<br>Sprint Time Remaining 95:14 Clear - No rain expected Time of the Day 22:24 Sakhir                      |               |           |                                  |                |                                           |                      |  |
|                    | P                                                                                                    | <b>Driver</b> | Top Speed | <b>Session</b>                   |                | History                                   |                      |  |
|                    | 1                                                                                                    |               | 283       | <b>Best Lap Time</b>             | Personal Best  | Personal Best 29.02.2024 Race Friend Best |                      |  |
|                    | 2                                                                                                    |               | 278       | <b>NO TIMI</b><br><b>Best S1</b> | <b>NO TIME</b> | 1:12.123<br>1:30.986                      |                      |  |
|                    | 3                                                                                                    |               | 236       |                                  |                | 29.946                                    |                      |  |
|                    | 4                                                                                                    |               | 225       | <b>Best S2</b>                   |                |                                           |                      |  |
|                    | 5                                                                                                    |               | 192       | Best S3                          |                | 39.069                                    |                      |  |
|                    | 6                                                                                                    |               | 189       |                                  |                | 21.971                                    |                      |  |
|                    | 7                                                                                                    |               | 146       | - Engineer Radio -               |                |                                           |                      |  |
|                    | 8                                                                                                    |               | 140       |                                  |                |                                           |                      |  |
|                    | 9                                                                                                    |               | 112       |                                  |                |                                           |                      |  |
|                    | 10                                                                                                    |               | 107       |                                  |                |                                           |                      |  |
|                    | 11                                                                                                    |               | 95        |                                  |                |                                           |                      |  |
|                    | 12                                                                                                    |               | 78        |                                  |                |                                           |                      |  |
|                    | 13                                                                                                    |               | 66        |                                  |                |                                           |                      |  |
|                    | 14                                                                                                    |               | 60        |                                  |                |                                           |                      |  |
|                    | 15                                                                                                    |               | 2         |                                  |                |                                           |                      |  |
|                    | 16                                                                                                    |               | $\bf{0}$  |                                  |                |                                           |                      |  |
|                    | 17                                                                                                    |               | $\bf{0}$  |                                  |                |                                           |                      |  |
|                    | 18                                                                                                    |               | $\bf{0}$  |                                  |                |                                           |                      |  |
|                    | 19                                                                                                    |               | $\bf{0}$  |                                  |                |                                           |                      |  |
|                    | 20                                                                                                    |               | $\bf{0}$  |                                  |                |                                           |                      |  |
|                    |                                                                                                    |               |           |                                  |                |                                           |                      |  |
|                    |                                                                                                    |               |           |                                  |                |                                           |                      |  |
|                    |                                                                                                    |               |           |                                  |                |                                           |                      |  |
|                    |                                                                                                    |               |           |                                  |                |                                           |                      |  |
|                    |                                                                                                    |               |           |                                  |                |                                           |                      |  |
|                    |                                                                                                    |               |           |                                  |                |                                           |                      |  |
|                    |                                                                                                    |               |           |                                  |                |                                           |                      |  |

**该页面可以用于正赛期间**

## <span id="page-14-0"></span>赛前准备

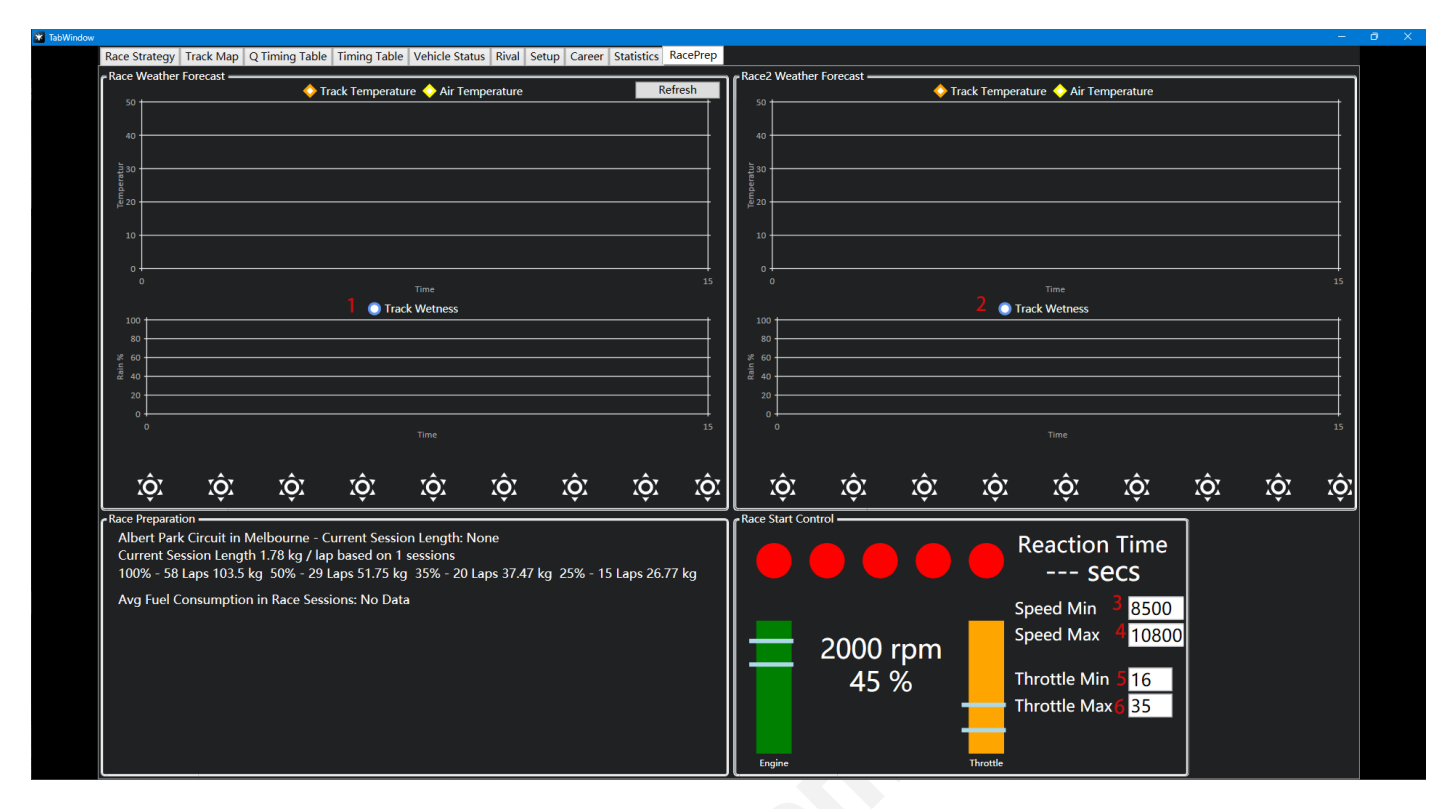

**1/2**[\[1\]](#page-32-1) **:** 赛道湿度

**3/4:** 设置起跑所需的引擎转速

**5/6:** 设置起跑所需的油门开合度(百分比)

该功能可能有助于驾驶员将发动机转速或油门开合度保持在最佳范围内

<span id="page-15-0"></span>**流覆盖**

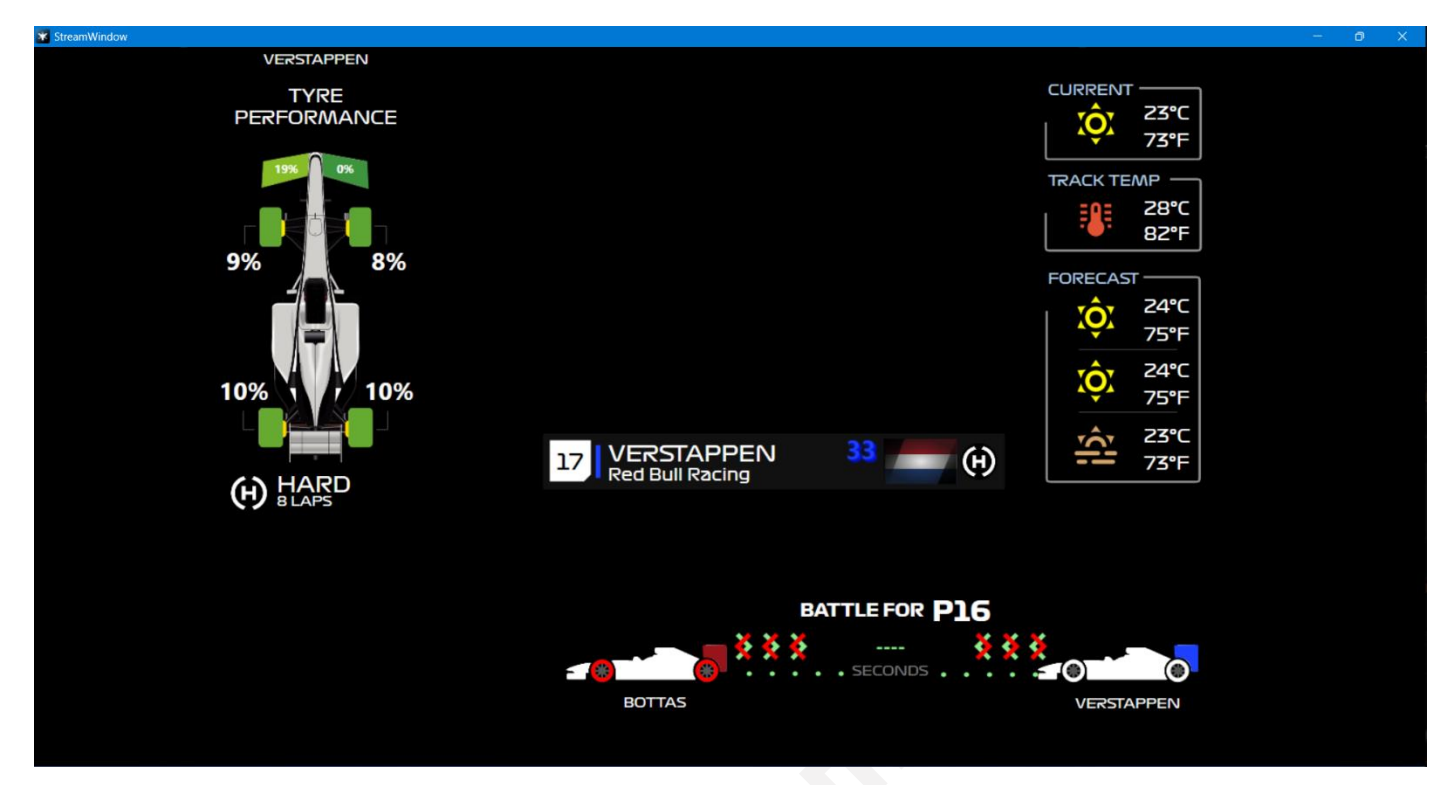

**该功能主要针对在直播过程中需要显示一些数据的主播,可以将该页面展现给观众**

## <span id="page-16-0"></span>**选项**

## <span id="page-16-1"></span>游戏内覆盖

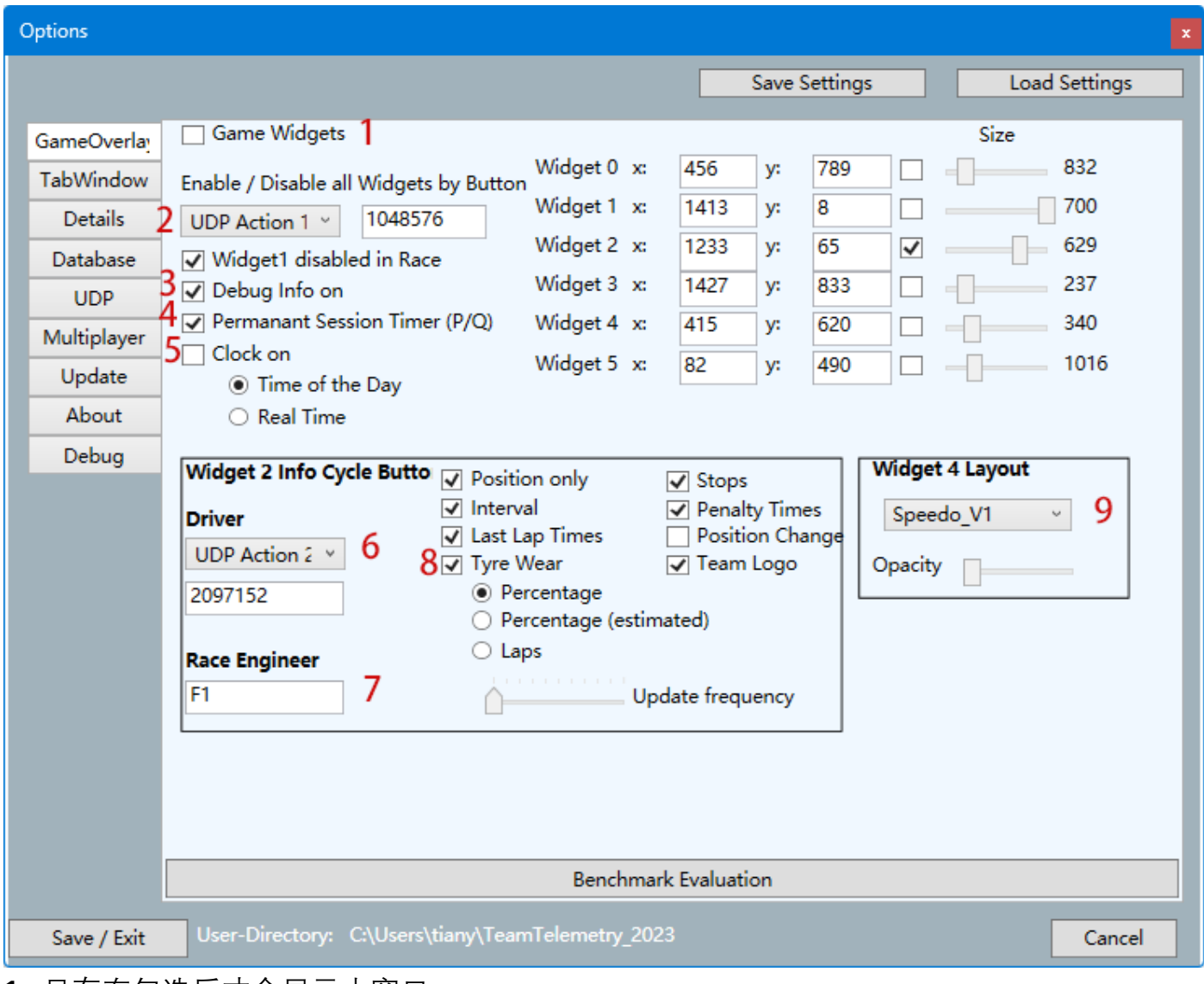

- **1:** 只有在勾选后才会显示小窗口
- **2 [3] :** 设置一个按键来启用/关闭所有小窗口
- **3:** 勾选后会在选项中新增一个"调试"页面
- **4:** 选择是否在练习赛或排位赛中显示计时器
- **5:** 这里显示的时间位现实时间,而非游戏内的时间
- **6 [3] :** 设置一个按键让小窗口 2 循环显示不同的信息
- **7:** 工程师可以通过键盘上的 F1 按键来循环显示小窗口 2 的不同信息
- 8: 轮胎磨损取决于车手们是否公开了遥测数据。如果遥测数据是公开的, 则显示实际的轮胎 磨损,若未公开,则只有在选择了"轮胎磨损(预计)"时,才能通过软件的计算显示轮胎磨 损
- **9 [3] :** 切换小窗口 4 的不同布局

<span id="page-17-0"></span>选项卡窗口

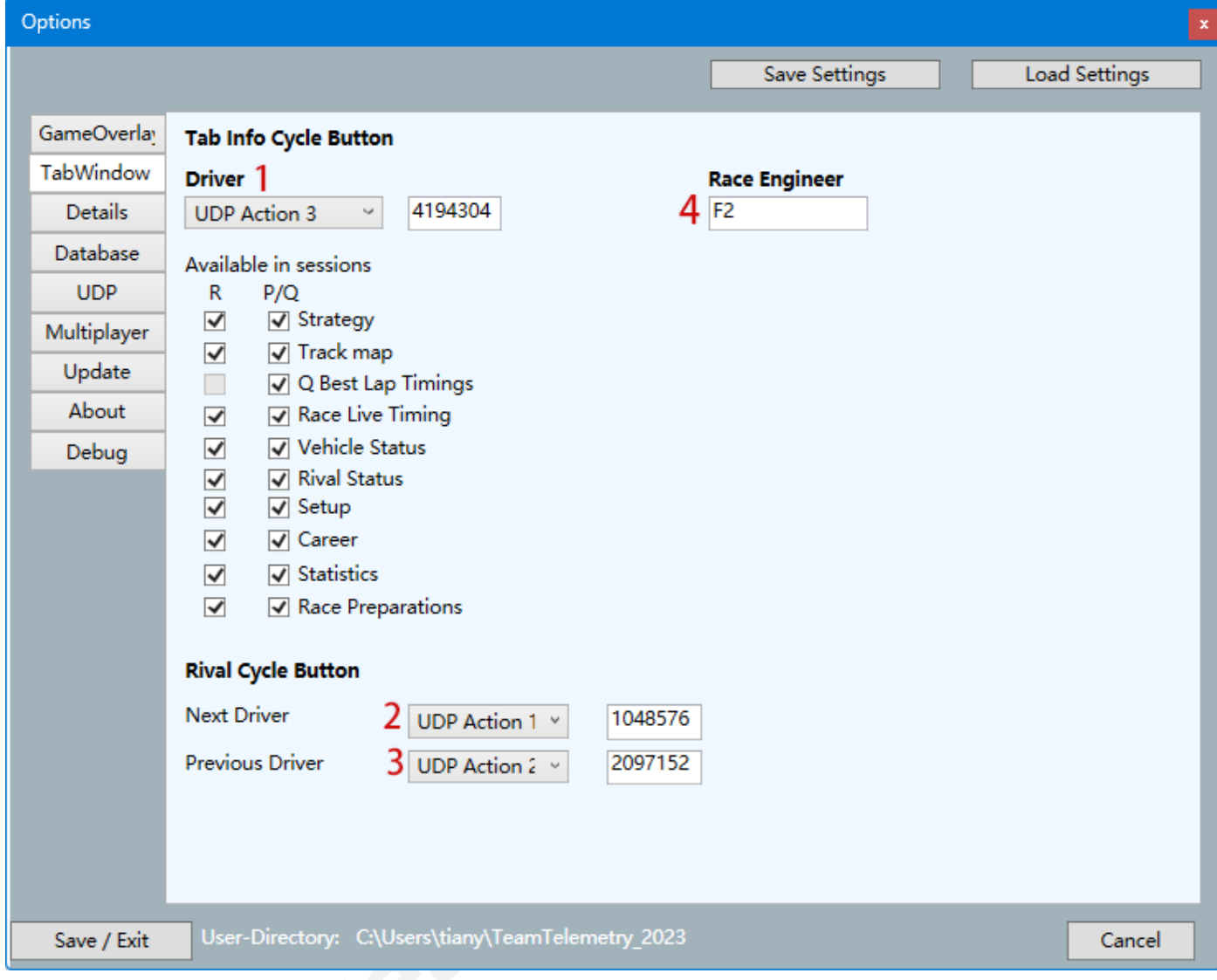

 $1^{\text{[3]}}$ : 在设置了一个按键后, 车手可以在比赛中循环切换选项卡的显示页面  $2/3$ <sup>③</sup>:在设置了一个按键后,车手可以在"对手"页面快速切换想要查看的对手 **4:** 工程师可以通过键盘上的 F2 按键来快速切换选项卡窗口显示的页面

## <span id="page-18-0"></span>详细信息

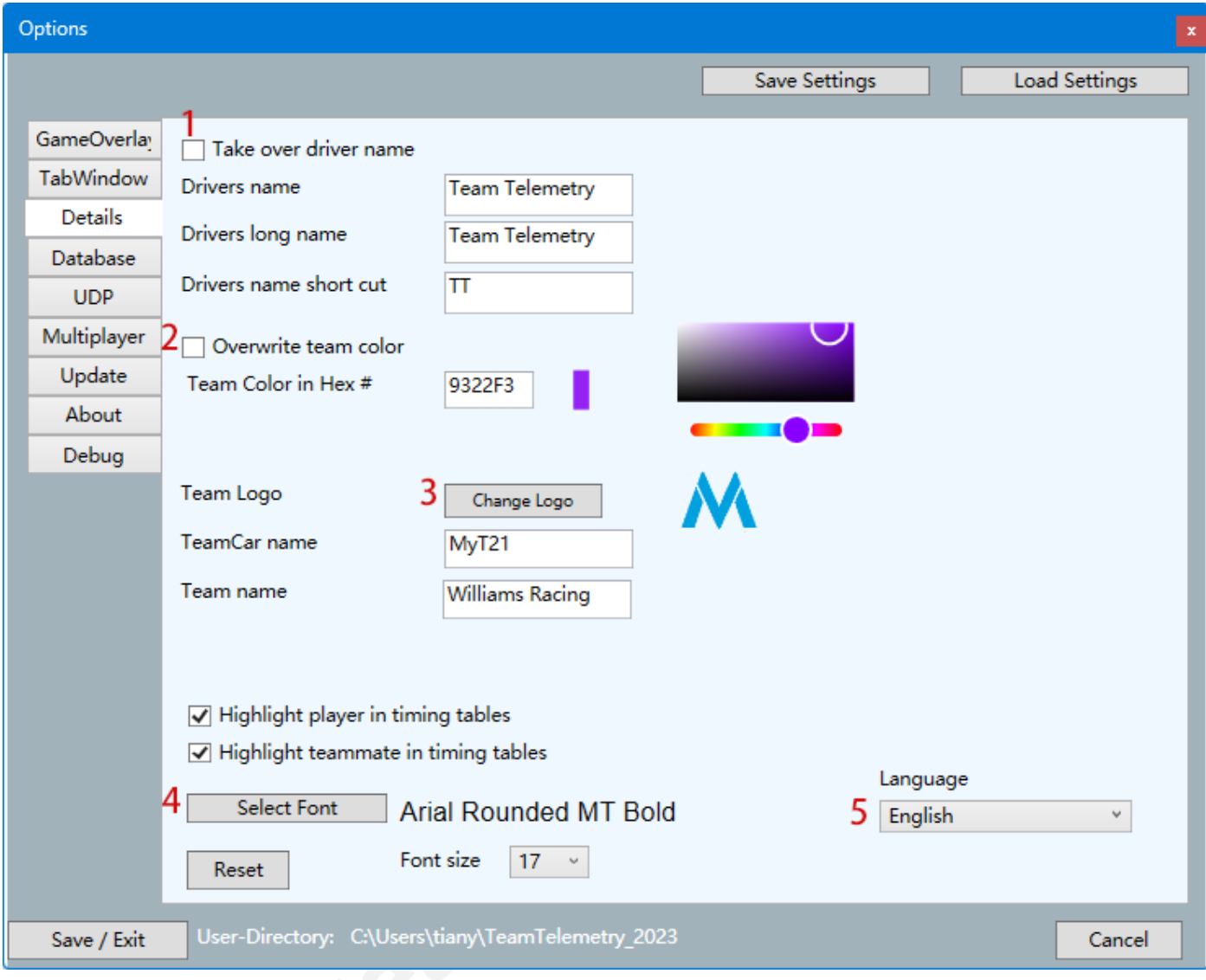

- $\mathbf{1}^{\text{\tiny{[4]}}}$ : 启用该功能后, 将覆盖用户在游戏中的名称, 包括多人大奖赛中的名称
- **2 [4] :** 覆盖用户在游戏中的车队颜色
- **3 [4] :** 修改的车队标志仅可从本地选取
- **4:** 修改的字体仅从可本地选取
- **5:** 目前仅支持中文、英文、德语

<span id="page-19-0"></span>数据库

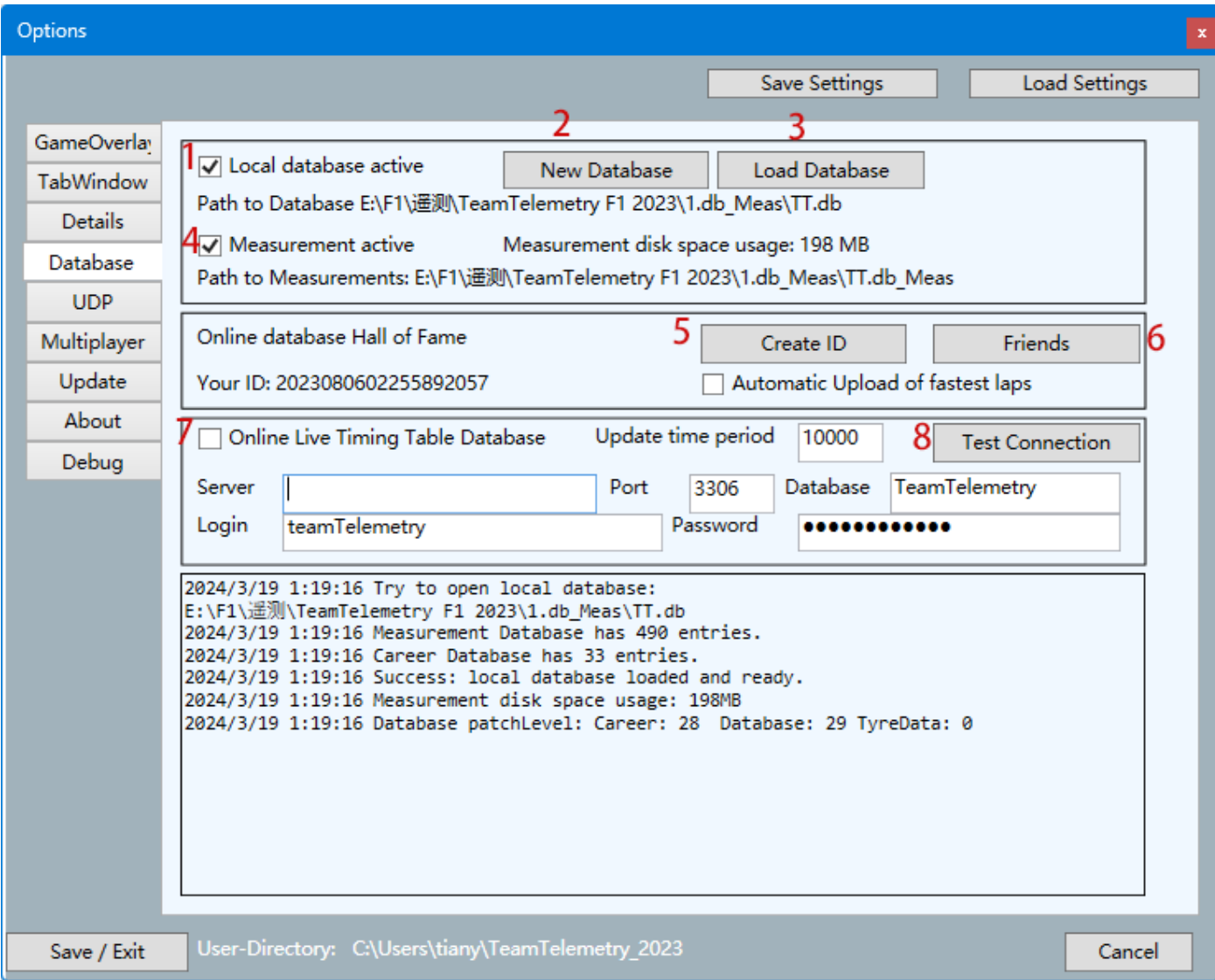

- **1:** 勾选后启用数据库
- **2:** 在本地创建一个新的数据库,并允许创建多个数据库
- **3:** 加载已创建的数据库
- **4:** 只有在勾选后,比赛结果才会被记录在数据库中
- **5:** 在 Team Telemetry 官方数据库上创建一个 ID
- **6:** 在 Team Telemetry 名人堂中查看好友的遥测数据或赛道轨迹图
- **7:** 在勾选后才能启用此功能。您可以使用此功能以便在您自己的服务器上提供比赛统计数据。 (例如,创建一个网页来显示实时名次表,比赛结果)
- **8:** 测试与服务器的连接

<span id="page-20-0"></span>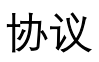

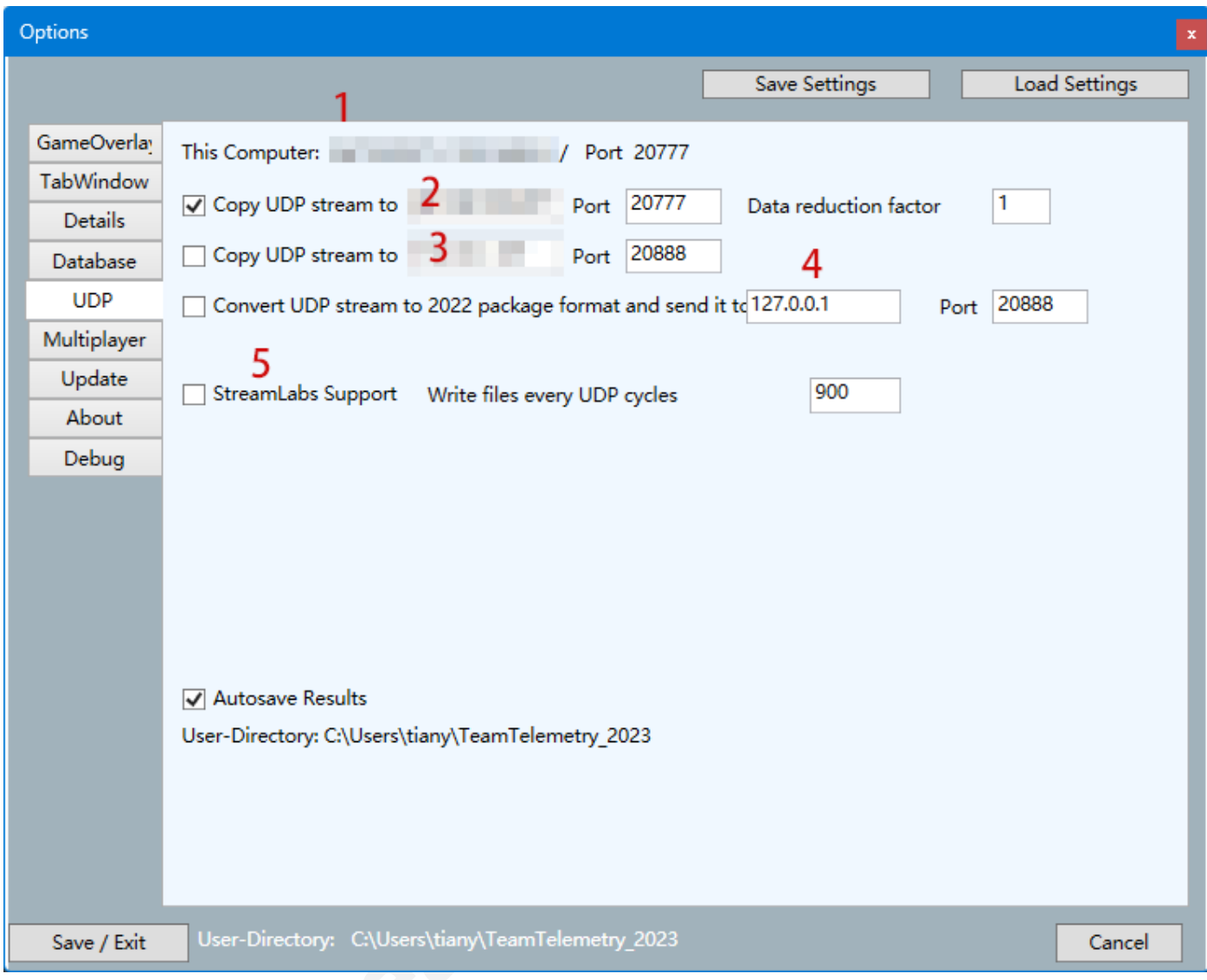

**1:** 您的本地 IP 将被显示在此

**2/3/4**[\[2\]](#page-32-2) **:** 输入需要接收遥测数据的 IP 地址

**5:** 将创建可供 OBS/StreamLab 使用的文本文件

<span id="page-21-0"></span>多人玩家

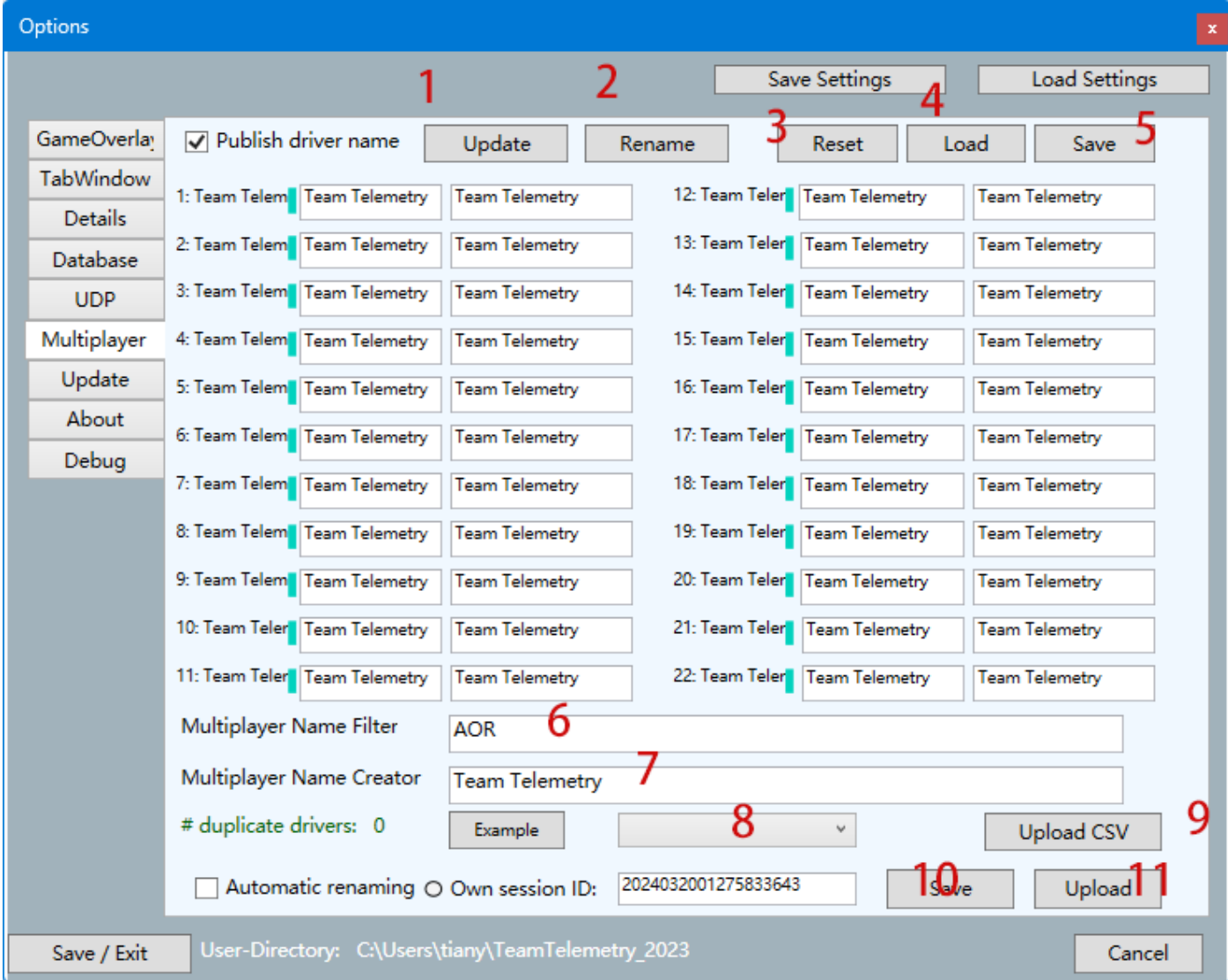

- **1:** 更新 所有车手名单将被更新为当前比赛的名称
- **2:** 重命名 将以更改后的车手名单进行覆盖
- **3:** 重置 所有修改过的车手名单将被重置
- **4:** 加载 使用之前保存过的车手名单
- **5:** 保存当前车手名单
- **6:** 过滤驾驶员姓名的文本掩码(例如 AOR\_VETTEL>VETTEL)
- **7:** 如 果 车 手 的 名 称 在 多 人 游 戏 中 未公开, 则 可 以 生 成 一 个 默 认 名 称 (%car%, %racenumber%, %driverID%)
- **8**: 如果车手名单设置已发送到了 Team Telemetry 的服务器 (使用显示的会话 ID), 则可以通 过选择来重新使用该名单

**9:** 上传表格文件,以前保存的表格文件可以是上传到 Team Telemetry 服务器(通过具有链接 的会话 ID)

- **10:** 保存当前的会话 ID(稍后在下拉列表中可见)
- **11:** 当前修改后的车手名单将上传到 Team Telemetry 服务器

<span id="page-22-0"></span>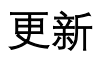

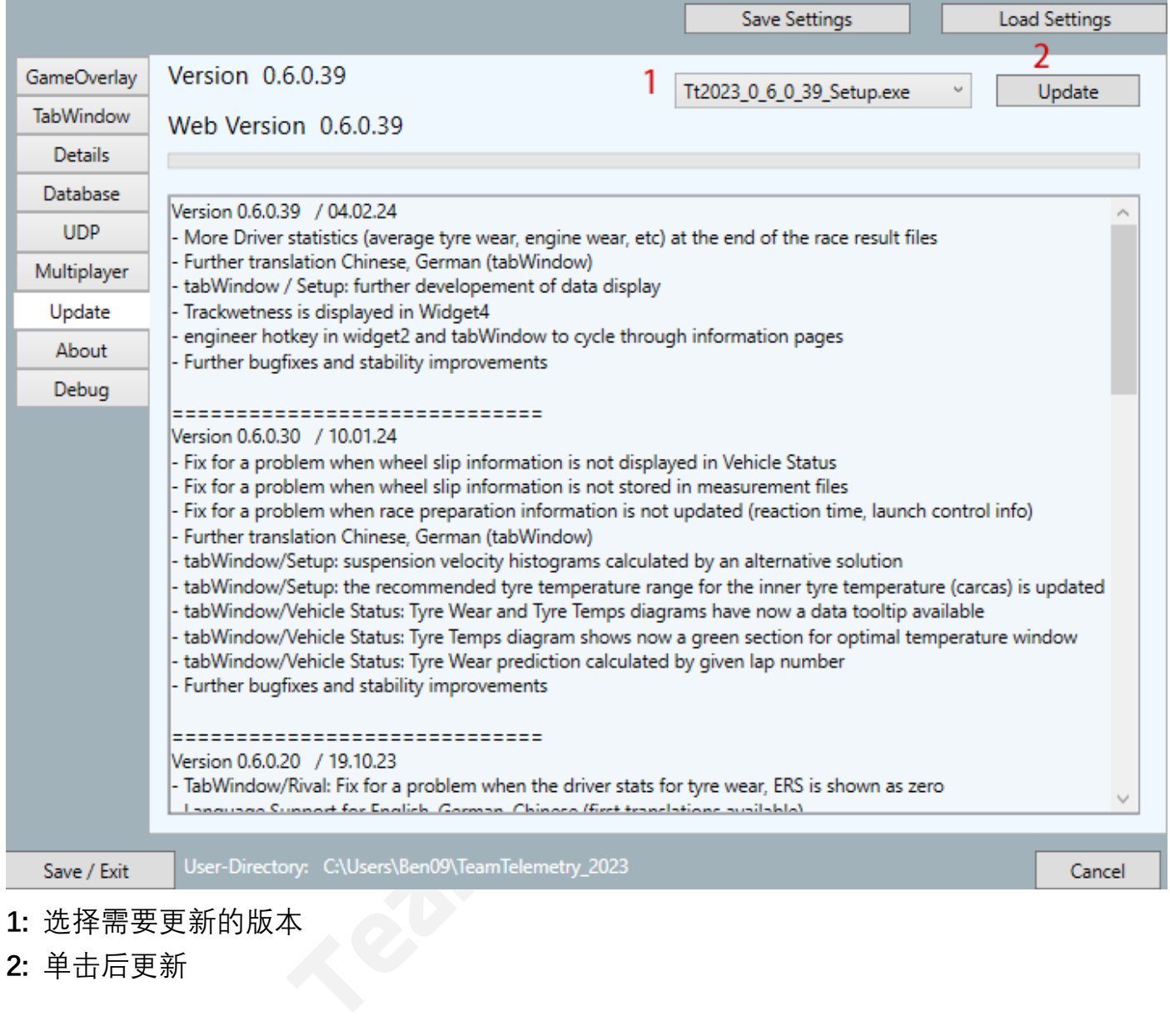

- **1:** 选择需要更新的版本
- **2:** 单击后更新

<span id="page-23-0"></span>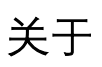

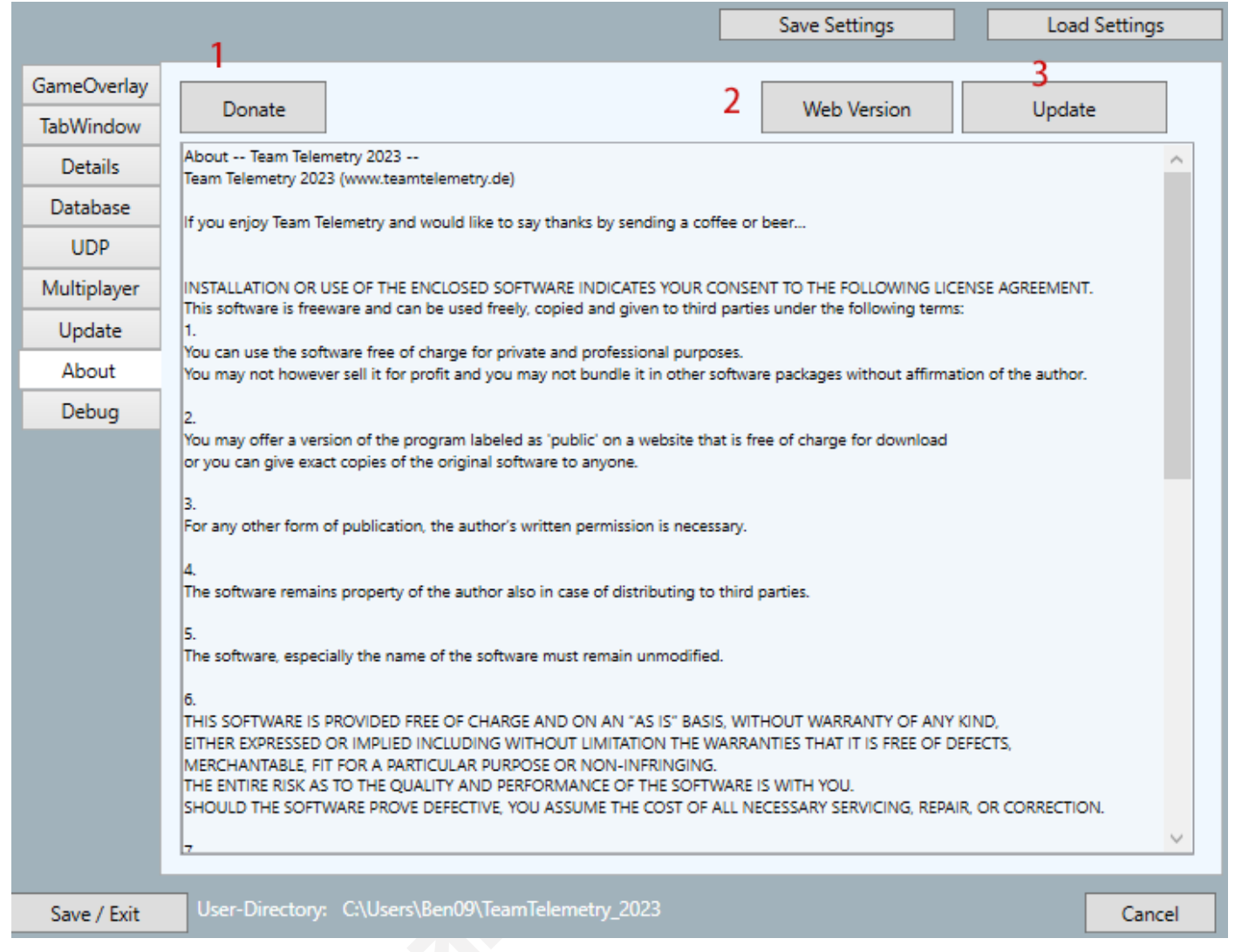

- 1: 目前 Team Telemetry 是免费下载的, 但仍然需要大量的软件开发和维护工作, 如果您愿 意,可以点击这个按钮进行捐赠,我们将不胜感激
- **2:** 点击后打开 Team Telemetry 官网
- **3:** 点击后打开官网的下载页面

<span id="page-24-0"></span>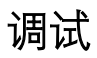

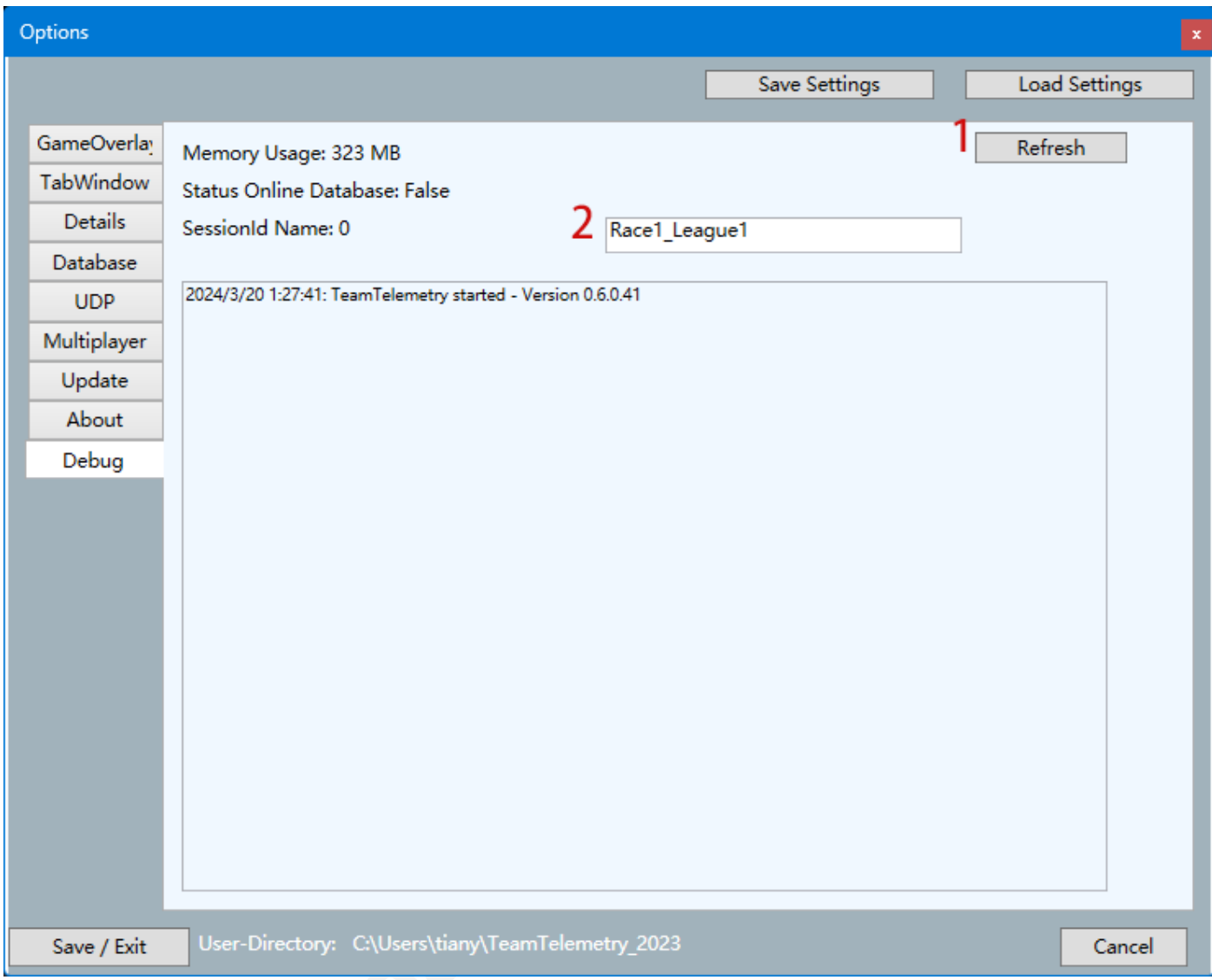

### **仅为调试相关,对用户来说无关紧要**

# <span id="page-25-0"></span>**保存布局**

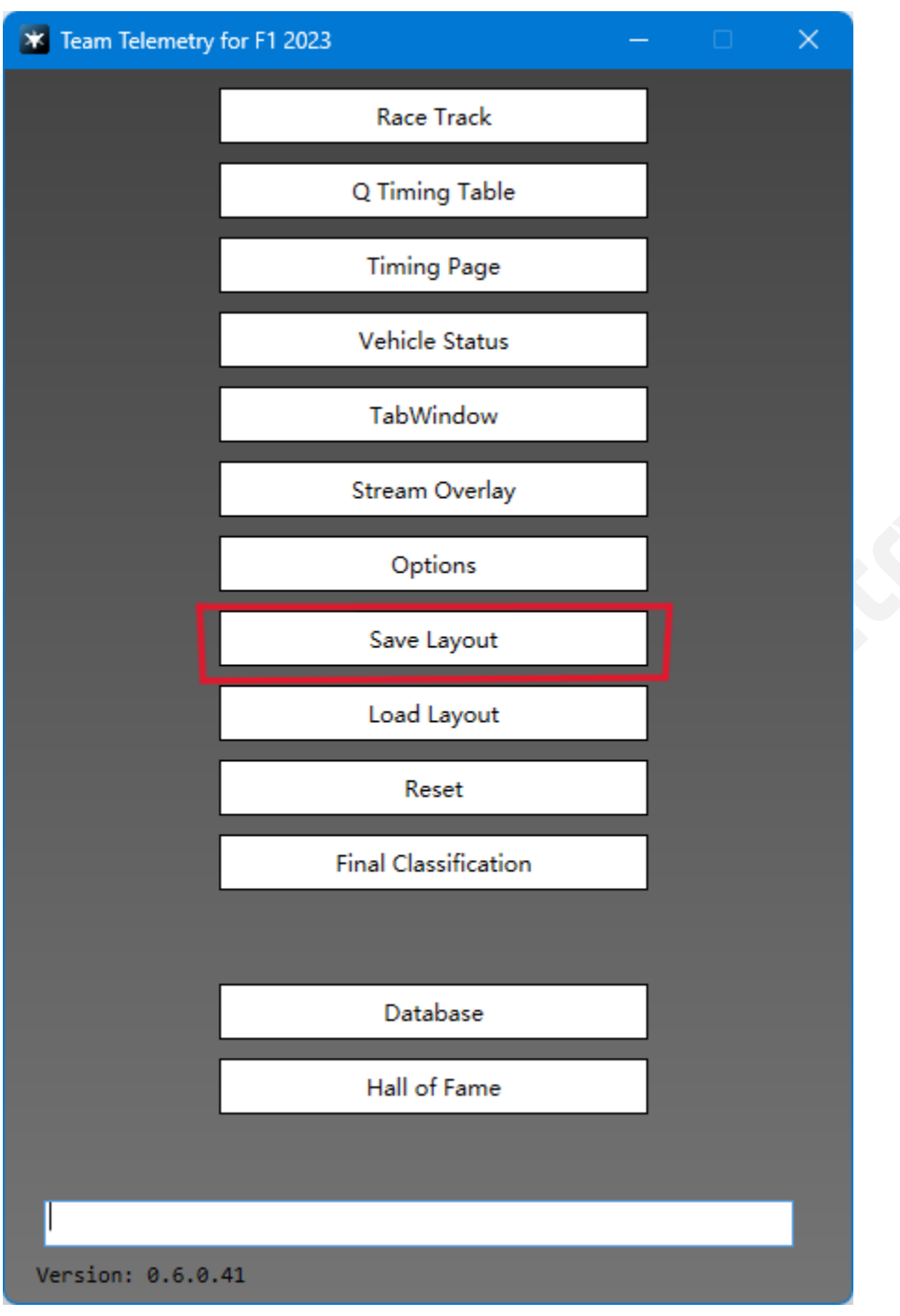

**保存小窗口和其他窗口的布局(选项卡窗口,排位名次表等)**

# <span id="page-26-0"></span>**加载布局**

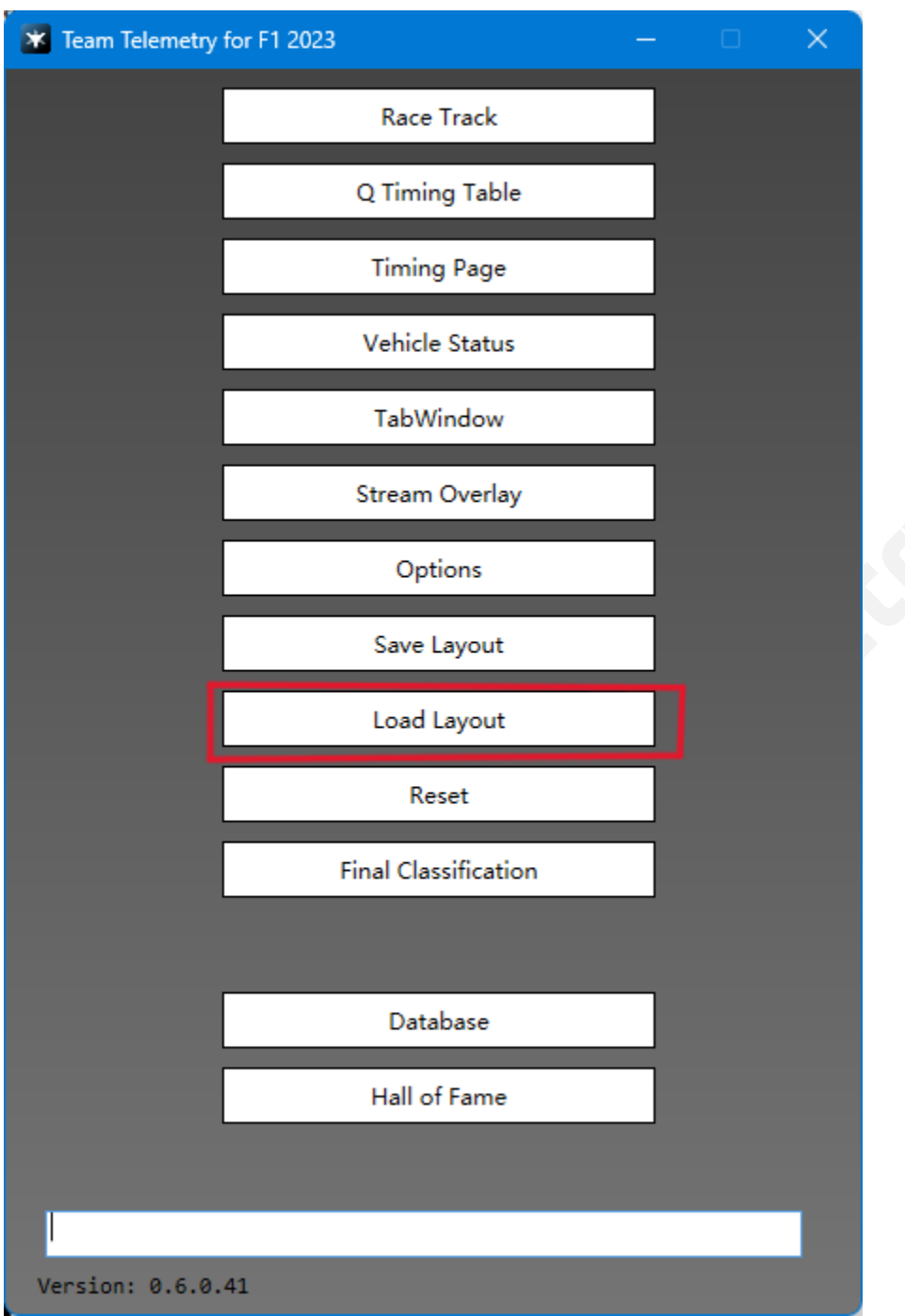

**加载之前保存的小窗口等的布局**

<span id="page-27-0"></span>**重置**

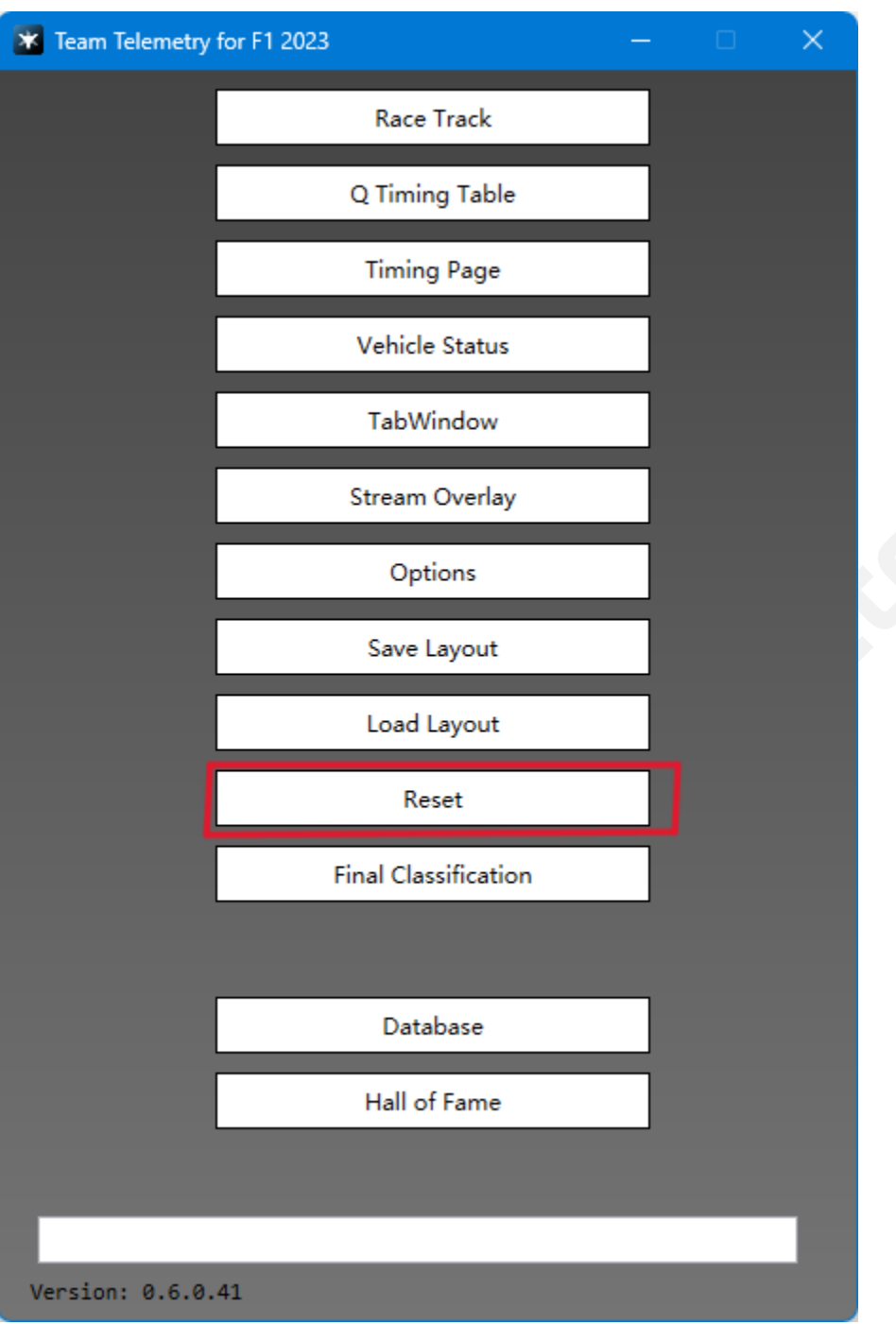

**对车手们来说无关紧要**

## <span id="page-28-0"></span>**最终成绩**

## <span id="page-28-1"></span>Finish

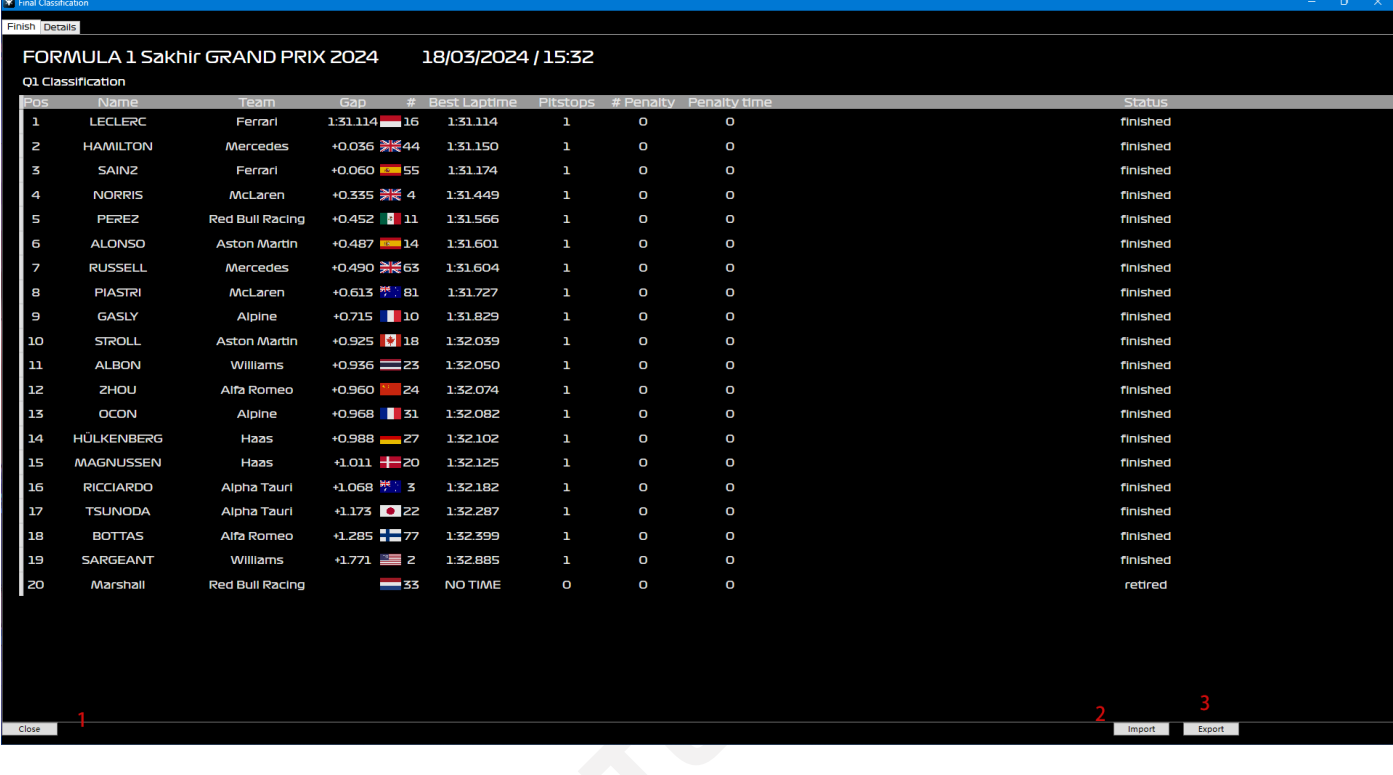

- **1:** 点击后关闭窗口
- **2:** 导入之前保存的比赛结果
- **3:** 保存当前比赛的结果

**特别功能:** 用户可以拖动类别来调整标题,各项分类可按顺序或倒序排列

## <span id="page-29-0"></span>Details

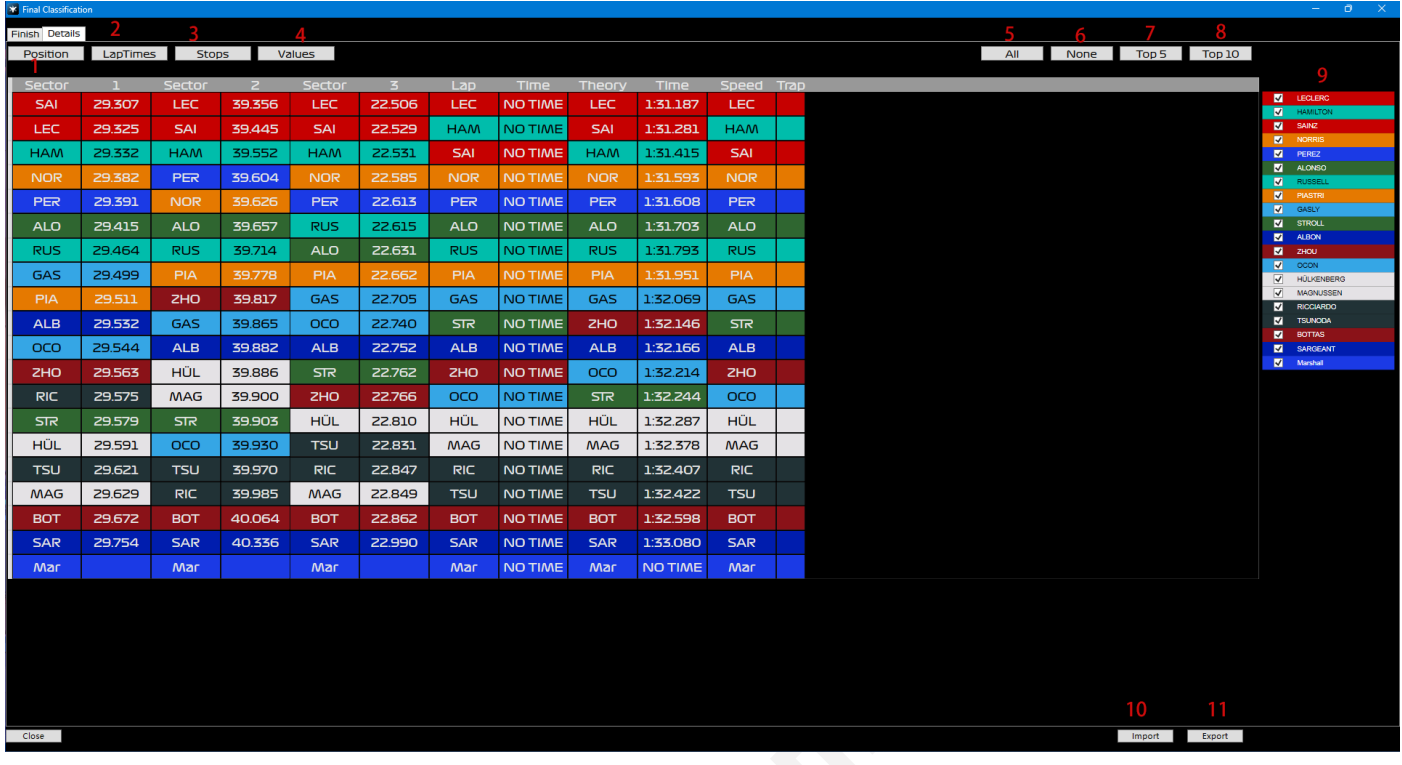

**1/2/3/4:** 切换需要显示的信息 **5/6/7/8:** 切换需要显示的车手数量 **9:** 手动选择需要查看的车手们 **10:** 导入以前保存的比赛结果 **11:** 保存当前的比赛结果

## <span id="page-30-0"></span>**数据库**

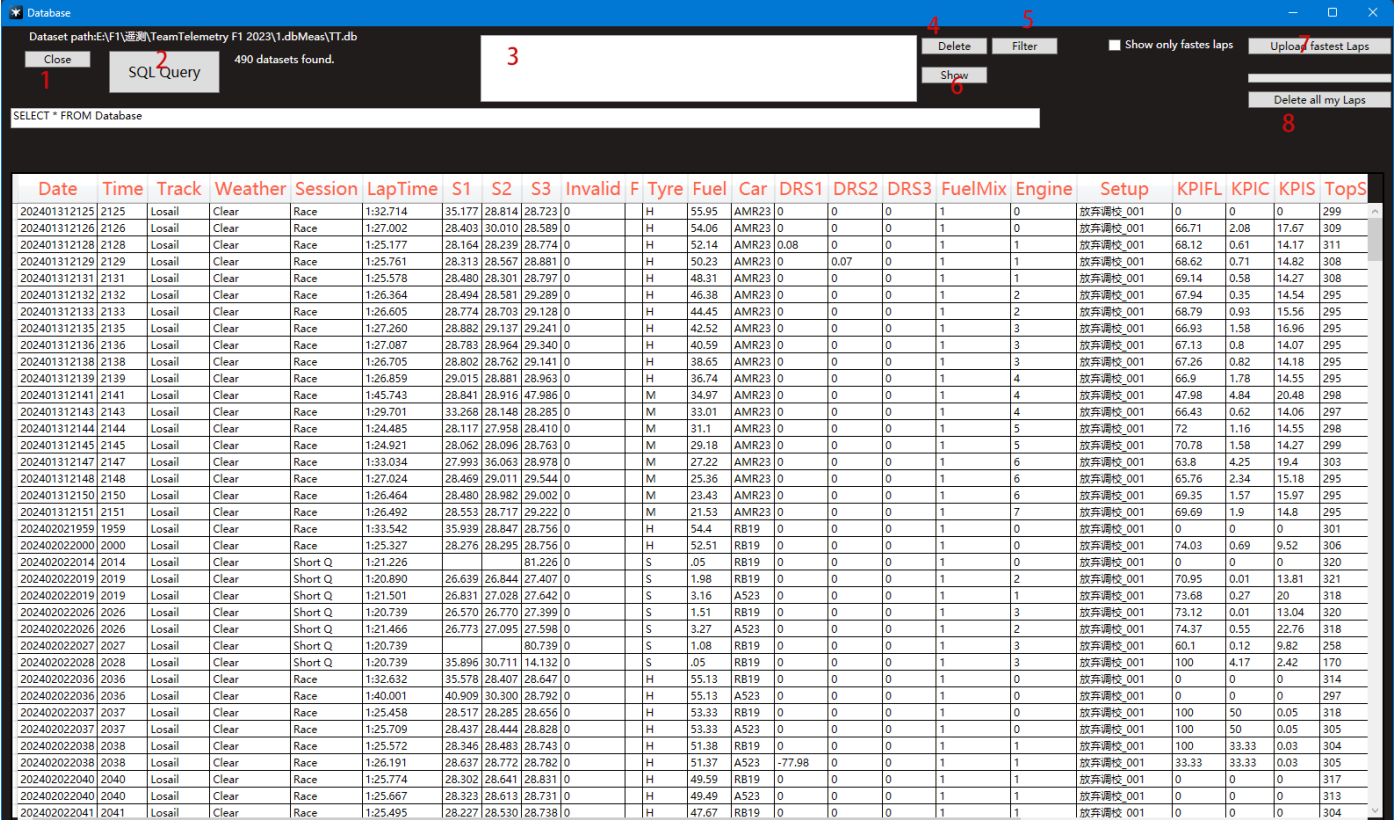

**1:** 点击后关闭窗口

**2:** 查询数据库当中的数据

**3:** 选择数据库

**4:** 删除选中的数据

**5:** 通过筛选来查找所需的比赛结果

**6:** 将已选择的数据文件在选项卡窗口的车辆调校中显示

**7:** 将用户的最快圈上传到 Team Telemetry 的数据库中(这在您需要时很有用,并且可以将您 与您朋友的圈速进行对比)

**8:** 从 Team Telemetry 数据库中删除所有您的圈速

<span id="page-31-0"></span>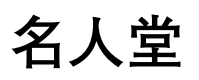

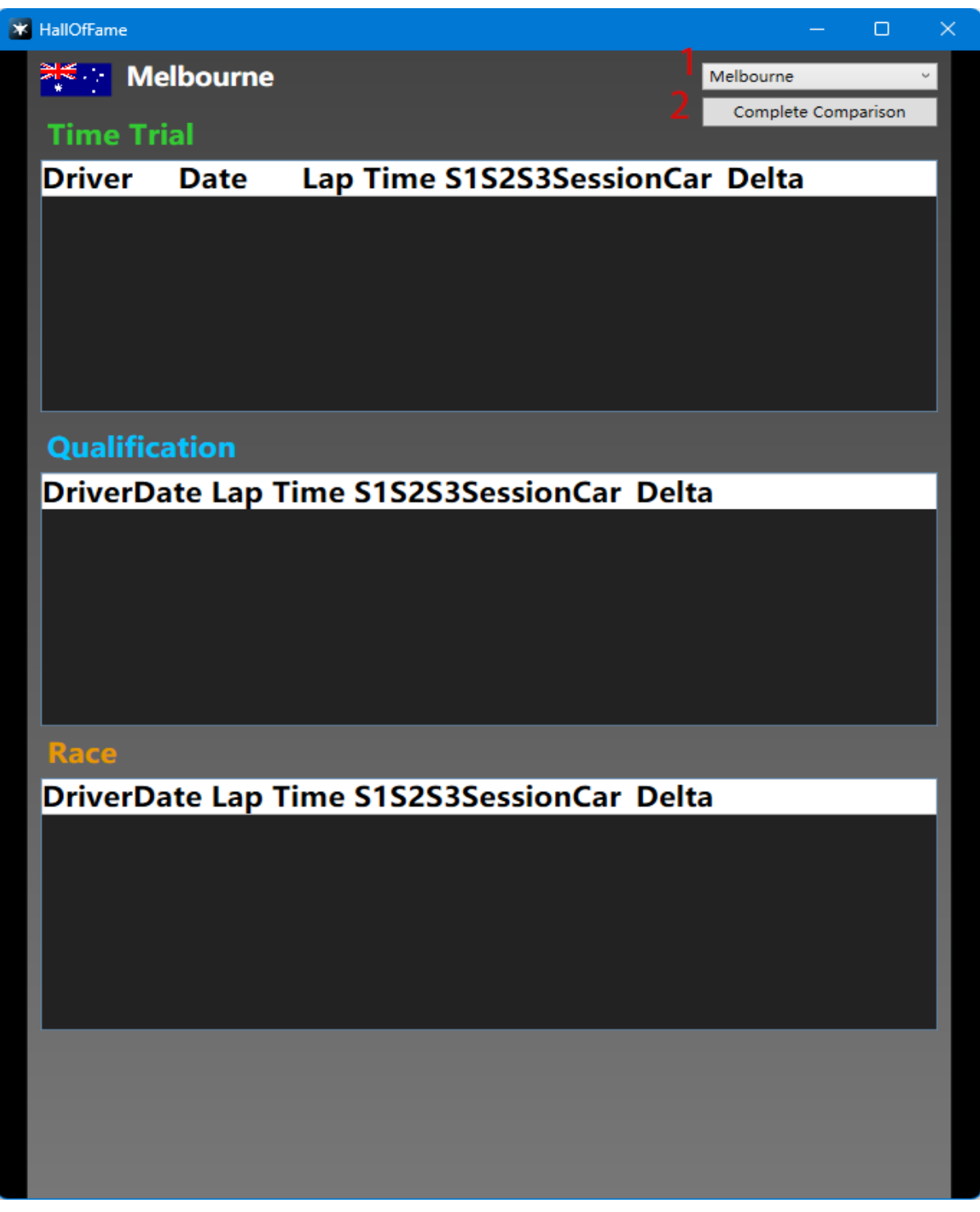

**1:** 关于所有赛道的概况

**2:** 与朋友们在计时赛中的圈速进行对比

## <span id="page-32-0"></span>**其他信息**

#### <span id="page-32-1"></span>赛道湿度

通过我们在游戏中的测试,建议用户们在不同的赛道湿度下选择不同的轮胎(根据游戏的设 置,天气预报可能会被设置为近似,因此具体情况需要结合游戏中驾驶员的反馈),以下是根 据我们的测试针对不同的湿度,对于轮胎的选择提供的参考: 0%-25% 干胎 25%-40% 非常小的雨,但仍使用干胎 40%-60% 小雨,干胎和半雨胎的表现相等 60%-85% 小雨,但需使用半雨胎 85%-100% 大雨, 全雨胎

#### <span id="page-32-2"></span>.向他人发送遥测数据

首先,您需要知道向其他人发送遥测数据,应当保证您们都在同一个局域网中,我们建议使 用 Radmin VPN 来帮助您们加入同一个局域网, 或者您可以使用其他类似的软件

下载 Radmin VPN: **<https://www.radmin-vpn.com/>**(可能需要科学上网,也可通过 B 站 链接私信获取安装包)

针对 PS/Xbox 平台: 1: 确保您们已经加入了同一个局域网 2: 在 F1 23 中更改 UDP IP 地址(这里填写车手的本地 IP 地址)

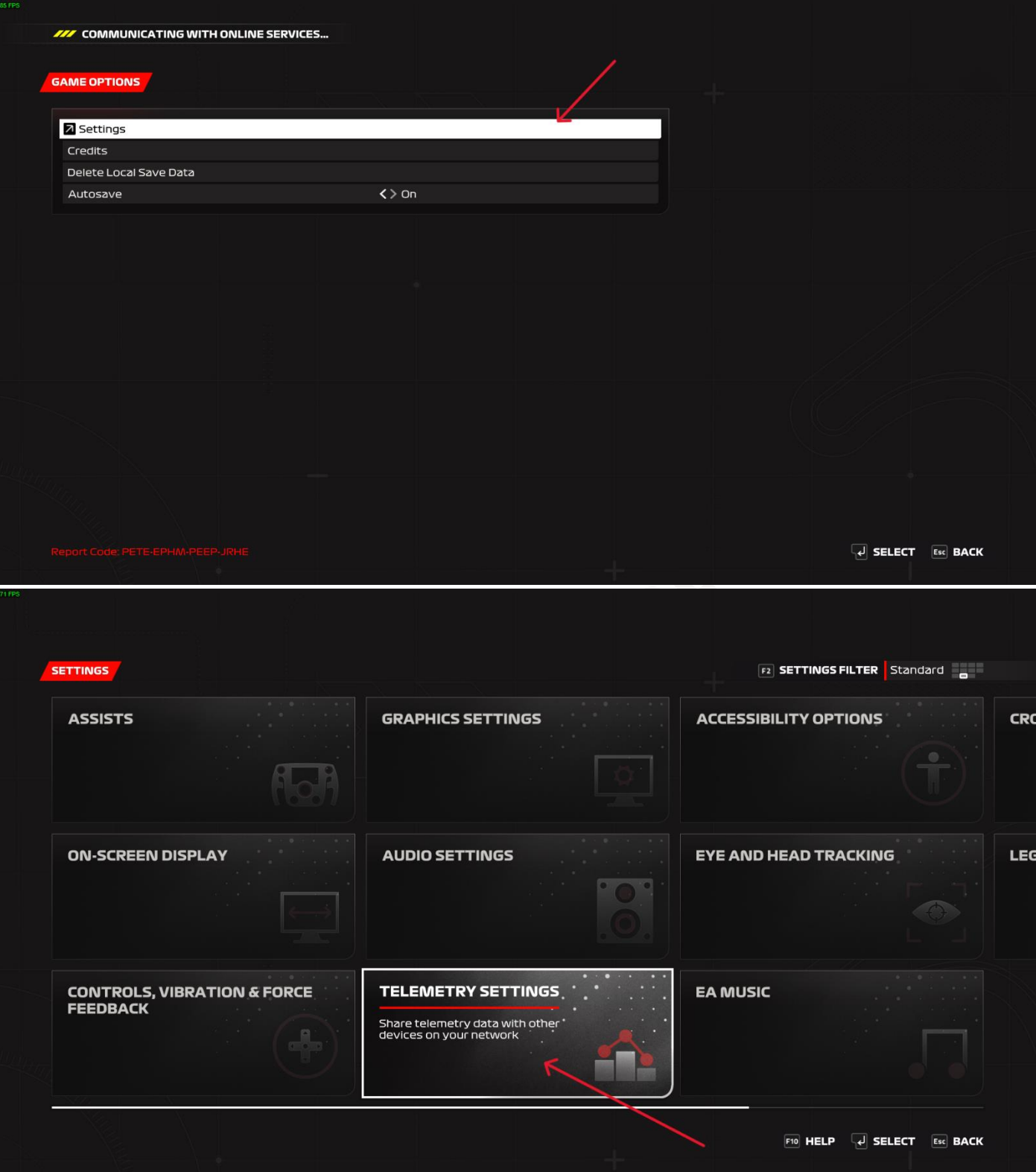

#### TELEMETRY SETTINGS FE F6

F2 SETTINGS FILTER Standard

 $\bigcap$ 

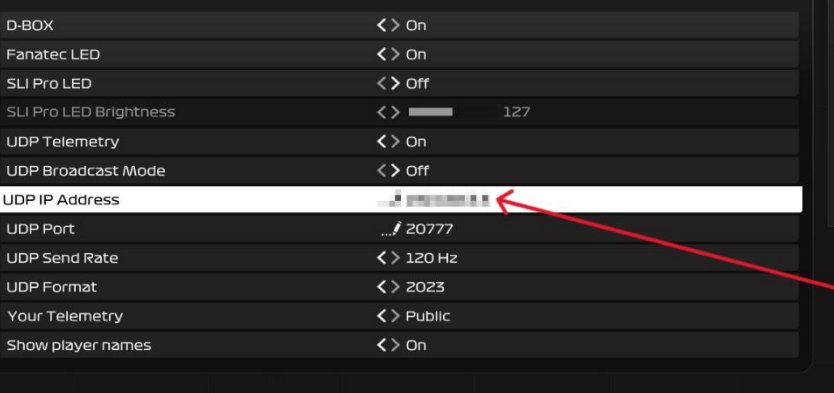

#### **TELEMETRY SETTINGS**

Contains settings that allow you to share<br>telemetry data with other devices on your<br>network. Enabling telemetry may transmit<br>your data to external sources; please take<br>steps to confirm that you are aware of<br>where this data

#### **UDP IP ADDRESS**

Superint Abundance<br>Allows you to specify the IP Address of a specific<br>machine to send game telemetry data to.

SELECT Esc BACK

**Cameral League** 

### 3: 在 Team Telemetry 上填写工程师的 IP 地址(此 IP 地址为 VPN 上显示的)

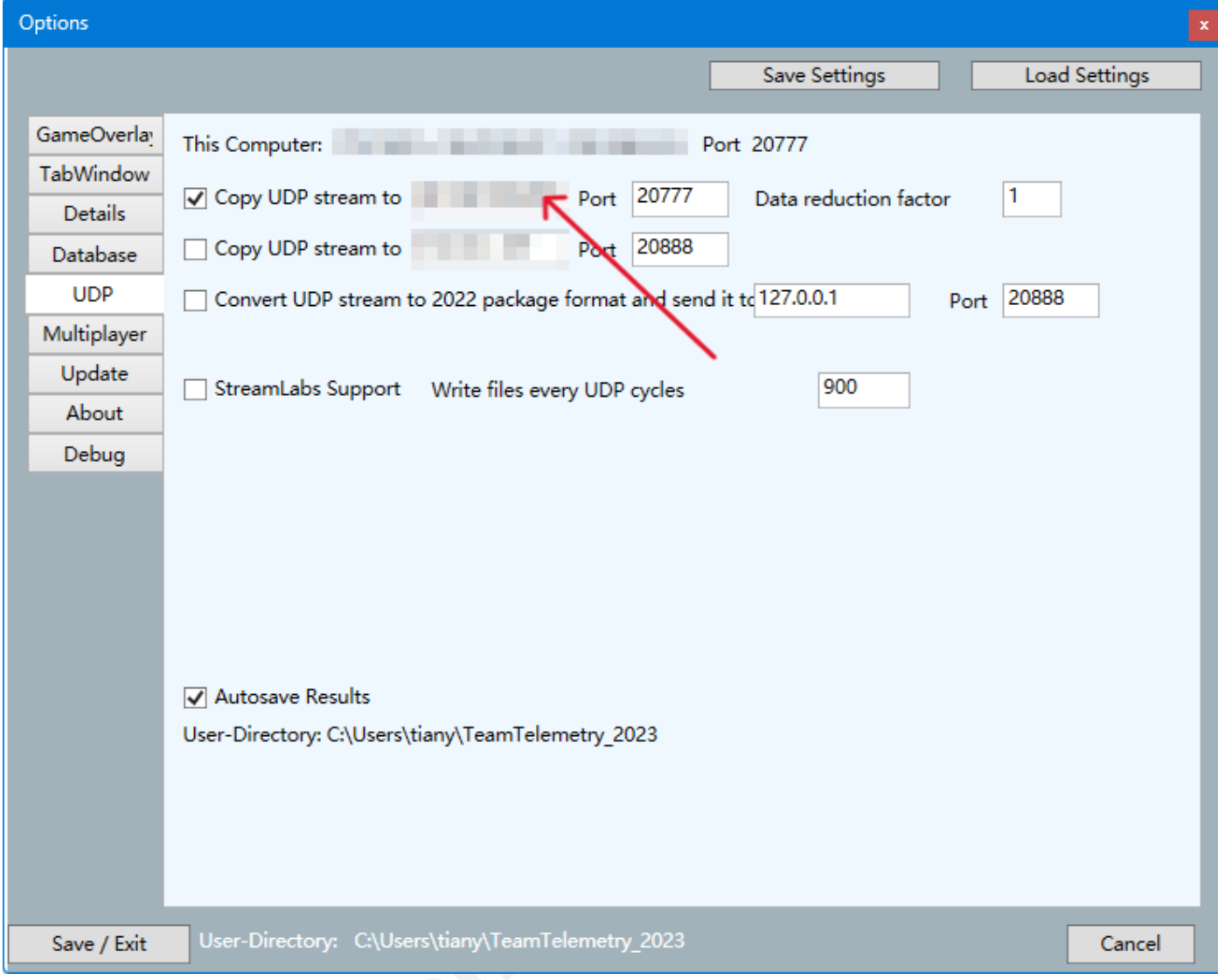

### 针对 PC 平台: 1: 确保您们已加入同一个局域网

2: 在 F1 23 中填写工程师的 IP 地址(此 IP 地址为 VPN 上显示的)

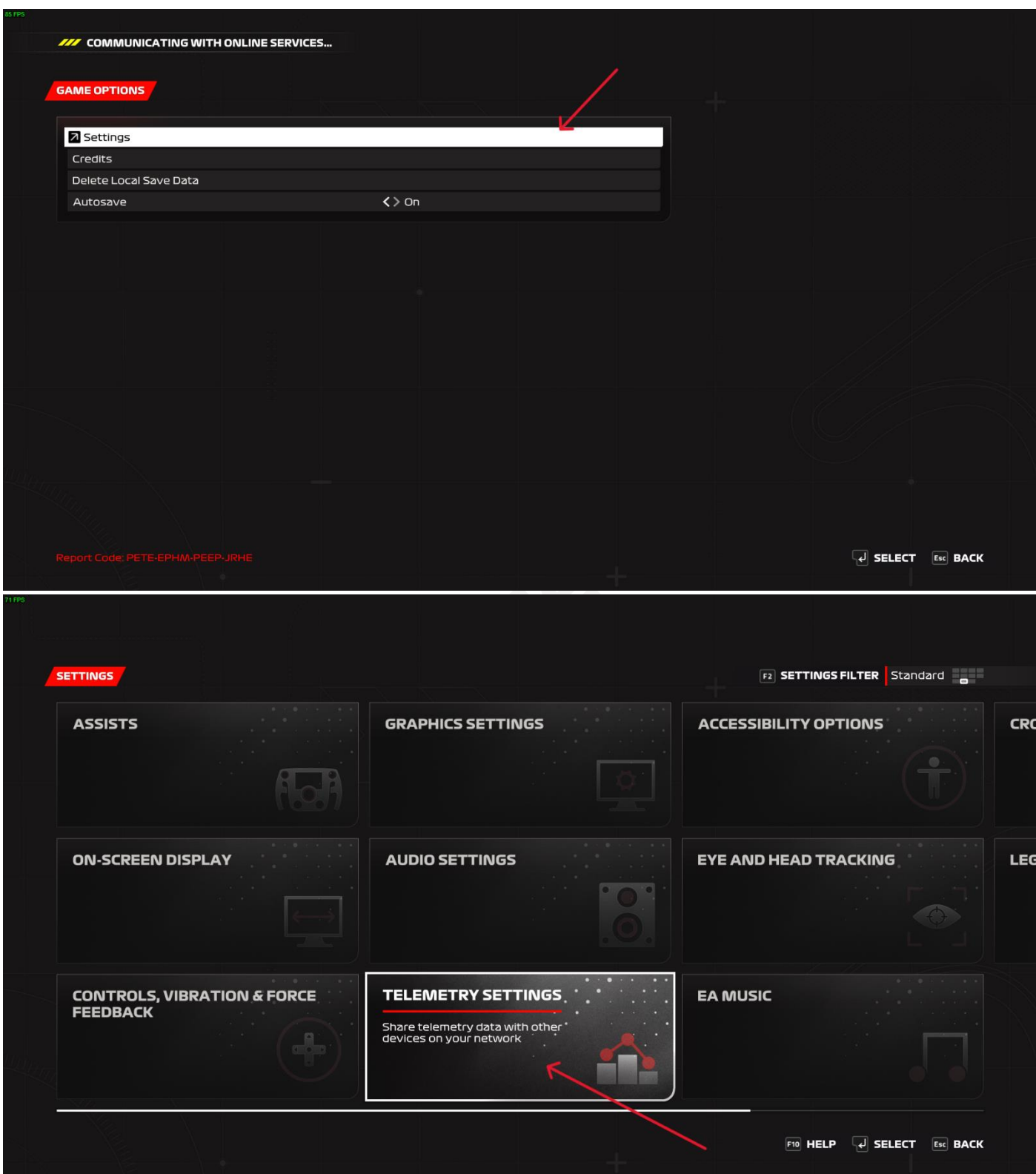

#### TELEMETRY SETTINGS FE F6

F2 SETTINGS FILTER Standard

 $\bigcap$ 

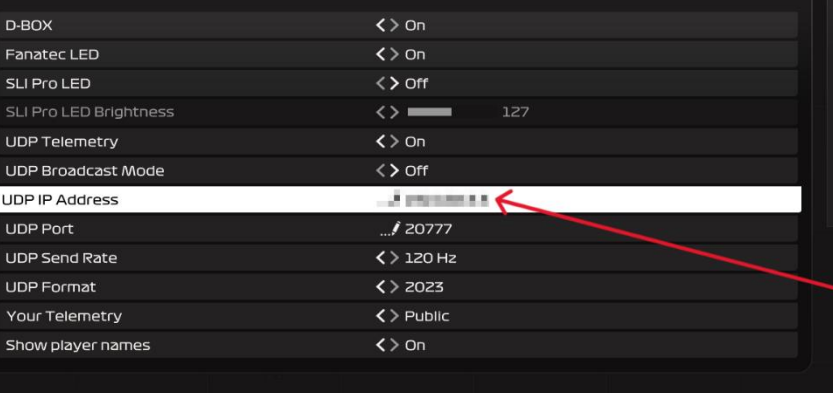

#### **TELEMETRY SETTINGS**

Contains settings that allow you to share<br>telemetry data with other devices on your<br>network. Enabling telemetry may transmit<br>your data to external sources; please take<br>steps to confirm that you are aware of<br>where this data

#### **UDP IP ADDRESS**

Superty Abbresser<br>Allows you to specify the IP Address of a specific<br>machine to send game telemetry data to.

SELECT Esc BACK

**Cameral League** 

由于 F1 23 可以直接适配罗技等设备, 游戏中不需要绑定按键, 但是其他设备则需要在游戏 中绑定 UDP 操作按键

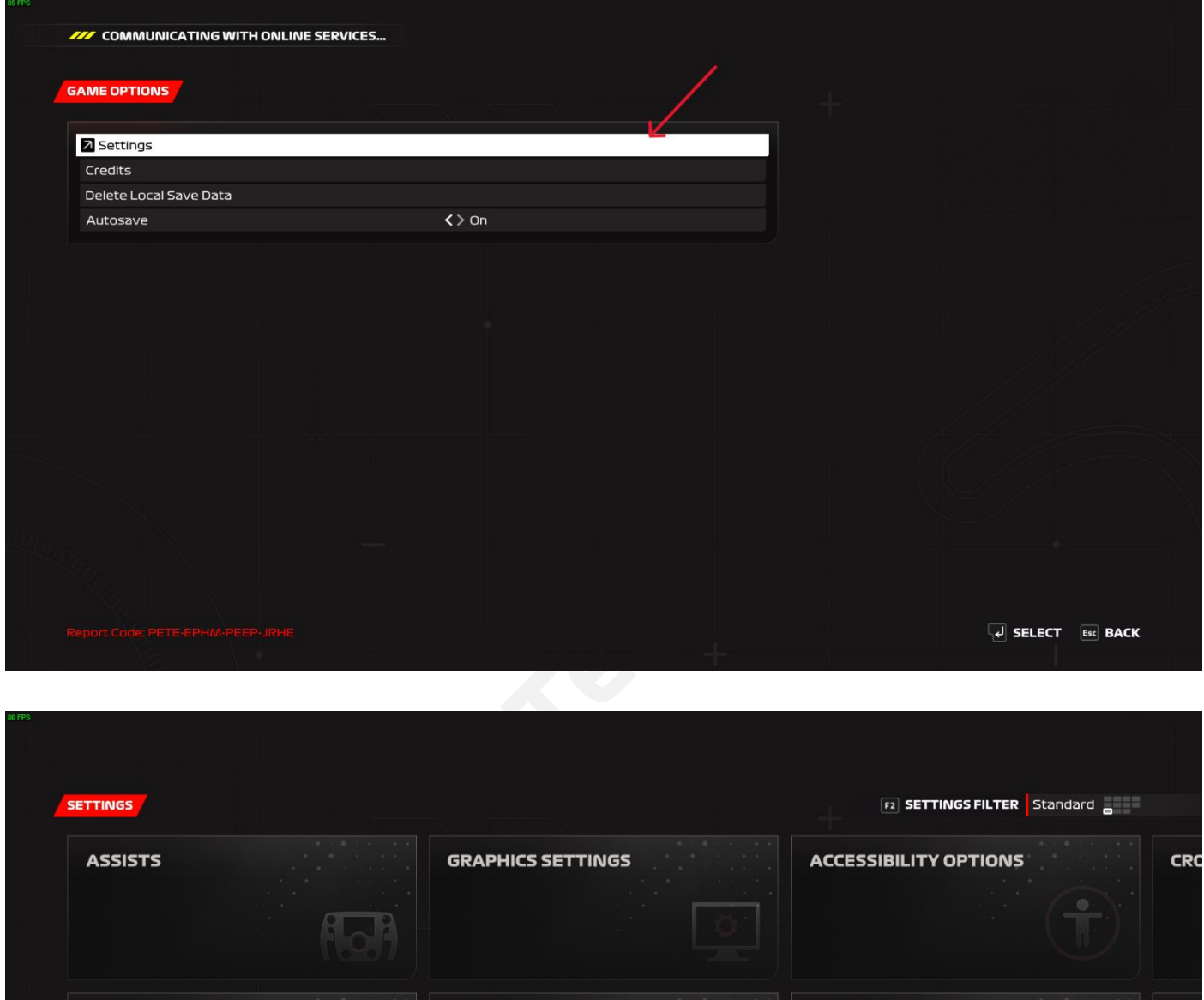

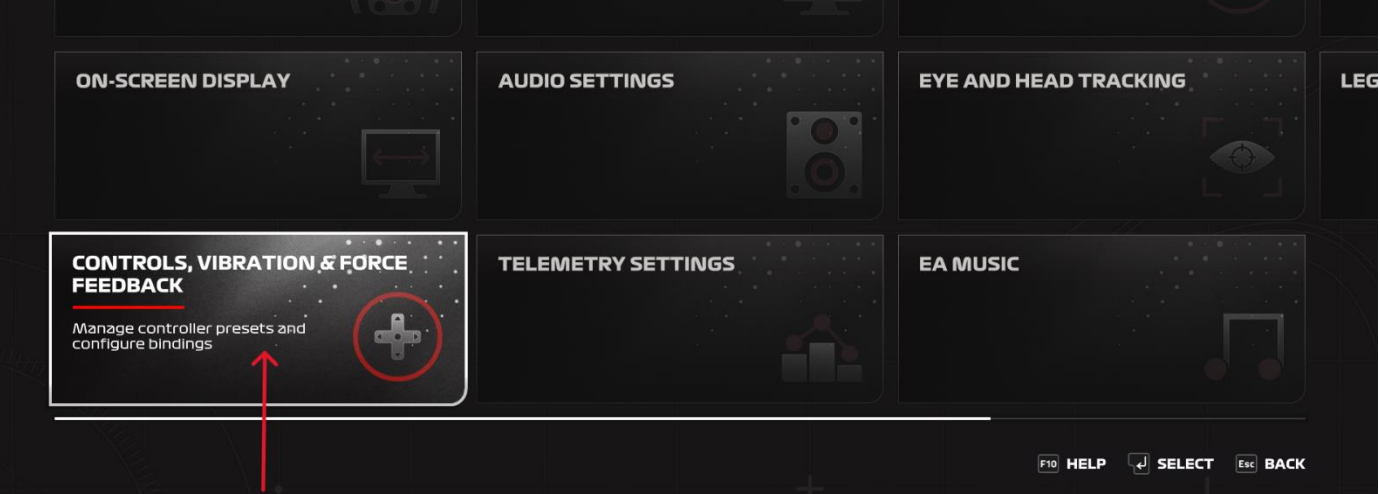

#### 00000002

**F2** SETTINGS FILTER Standard

企

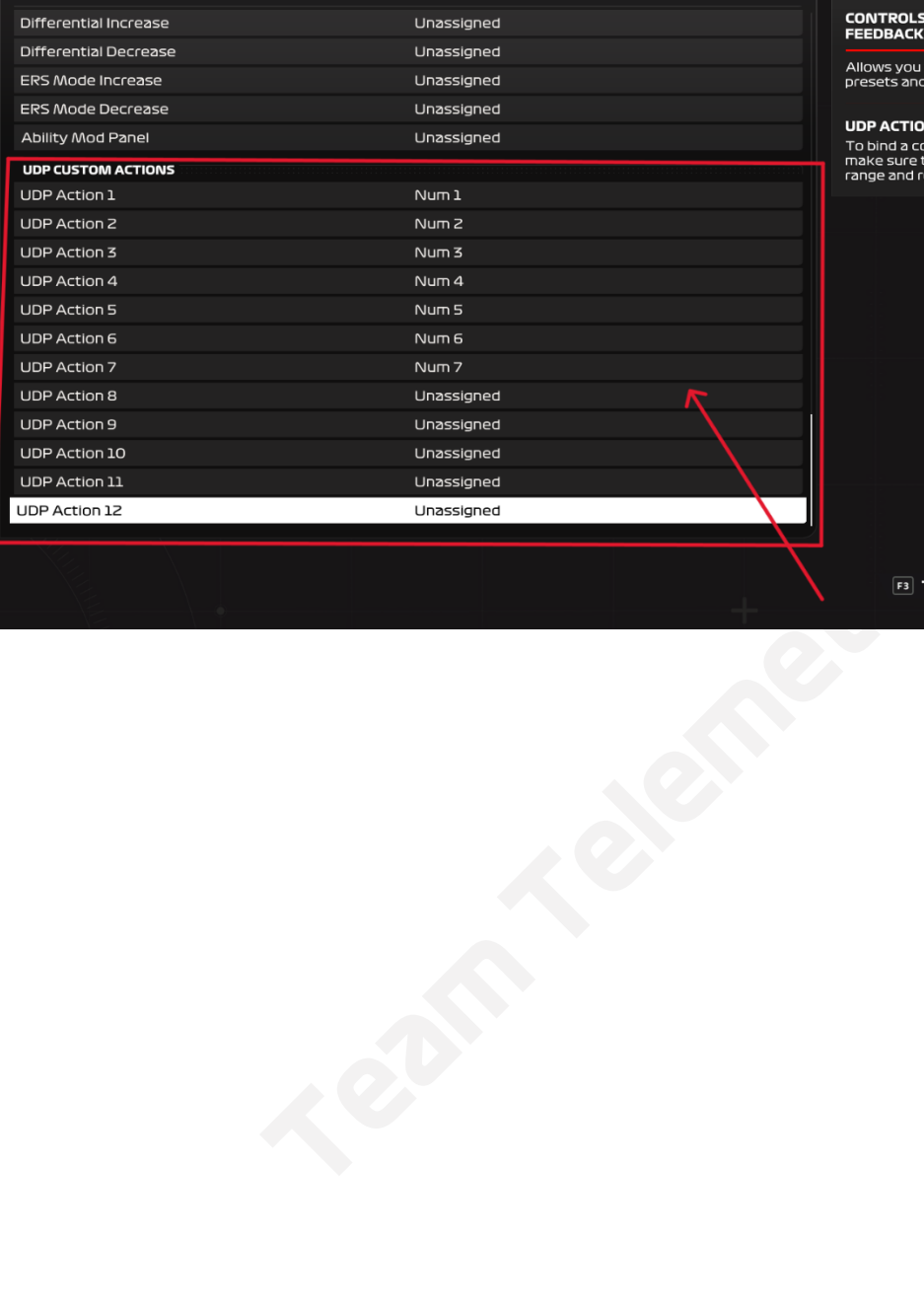

**DNTROLS, VIBRATION & FORCE<br>EEDBACK** 

ows you to select/create controller<br>esets and configure bindings.

#### **P ACTION 12**

r ACTION 24<br>bind a control and ensure optimal calibration,<br>ike sure to push your control to its maximum<br>ige and return it to its starting position.

**F3 TEST BUTTONS**  $\begin{bmatrix} 1 \end{bmatrix}$  **SELECT Esc BACK**